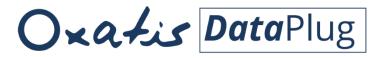

For Windows XP®, Windows Vista®, Windows® 7, Windows® 8 and Windows® 10

## User Guide Link for Sage 50 Accounts

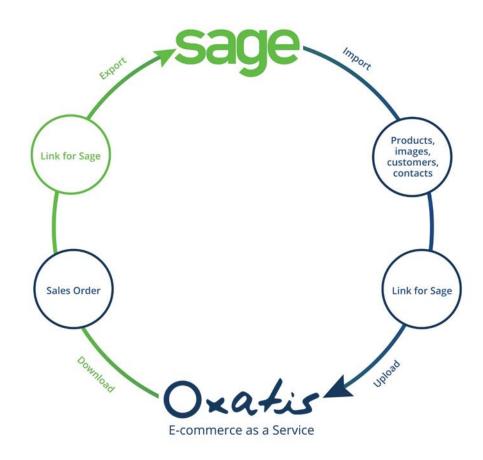

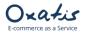

## Summary

| 1.  | General 3                                                       |
|-----|-----------------------------------------------------------------|
| 2.  | Link for Sage 50 Accounts Settings                              |
| 3.  | Creating Products, Images and Customers in Sage 50 Accounts5    |
| 4.  | Importing Products, Images and Categories from Sage to DataPlug |
| 5.  | Viewing Products Imported from Sage 50 Accounts                 |
| 6.  | Importing Customers                                             |
| 7.  | Viewing Customers Imported from Sage 50 Accounts15              |
| 8.  | Uploading Data (Images, Products and Users) to Oxatis           |
| 9.  | Viewing Data Uploaded to the Oxatis Site                        |
| 10. | Example of 2 Orders Placed on the Oxatis site                   |
| 11. | Downloading Orders from the Oxatis site to the DataPlug         |
| 12. | Viewing Orders Downloaded to the DataPlug27                     |
| 13. | Export Customer Orders to Sage 50 Accounts                      |
| 14. | Viewing Sales Orders Imported to Sage 50 Accounts               |
| 15. | Creating Customers in Sage 50 Accounts                          |
| 16. | Task Scheduler                                                  |

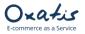

### 1. General

٠

- To install Oxatis DataPlug, Microsoft .net Framework 4.5 is required.
  - To activate the DataPlug Link for Sage 50 Accounts, the following is required:
    - ✓ Installation of Sage 50 Accounts software.
    - ✓ Activation of SDO (Sage Data Objects) for Sage 50 Accounts.
    - For more details or to obtain your 3<sup>rd</sup> party activation key, contact Sage at:
    - <u>support@sage.com</u>
    - 0845 111 55 11
- 2. Link for Sage 50 Accounts Settings

In the DataPlug, select the <u>Connectors | Link for Sage 50 Accounts | Configuration menu</u>.

| Oconfiguration                     |                            |                 | - |       | $\times$ |
|------------------------------------|----------------------------|-----------------|---|-------|----------|
| Sage 50 Accounts Professional 2019 |                            |                 |   |       |          |
| 0                                  |                            |                 |   |       |          |
|                                    | The SDO is not registered. |                 |   |       |          |
| Data folder location:              |                            |                 |   |       |          |
| Select company:                    |                            |                 |   |       |          |
| User name:                         |                            |                 |   |       |          |
| Password:                          |                            | Connection Test |   |       |          |
|                                    |                            |                 |   |       |          |
|                                    |                            |                 |   |       |          |
|                                    |                            |                 |   |       |          |
|                                    |                            |                 |   |       |          |
|                                    |                            |                 |   |       |          |
|                                    |                            |                 | Ж | Cance | el       |

If the SDO (Sage Data Objects for Sage 50 Accounts) has not been registered, there are two ways to do so:

Either by clicking on the "The SDO is not registered" button. A pop-up window will prompt you to enter the Serial Number and Activation Key:

| Sage 50 Accounts Professional 2019          The SDO is not registered.         Register Sage SDO         Data folder location:         Select company:         Serial Number:         User name:         Activation Key:         Password:         OK | O Configuration                                        |                     | - | × |
|----------------------------------------------------------------------------------------------------|--------------------------------------------------------|---------------------|---|---|
|                                                                                                    | Data folder location:<br>Select company:<br>User name: | Register Sage SDO × |   |   |

)xatis

Or from the "Sage 50 Accounts" software: Go to <u>Tools</u> | <u>Activation</u> | Upgrade Program. You will be prompted for the Serial Number and Activation Key for the SDO.

| 品                                                               |                  |                  |          |      | Sage 50 Accounts Professional - Stationery & Computer Mart UK                                                                                                    |
|-----------------------------------------------------------------|------------------|------------------|----------|------|----------------------------------------------------------------------------------------------------|
| File Edit View M                                                | lodules Settings | Tools Favourites | WebLinks | Help |                                                                                                    |
| Home<br>Help centre                                             |                  |                  |          |      |                                                                                                    |
| Customers<br>Quotations<br>Sales orders<br>Invoices and credits |                  |                  |          |      | Live Q&A<br>sessions<br>Welcome to Sage<br>Welcome to Sage                                                                                                    |
| Suppliers<br>Purchase orders                                    |                  |                  |          |      | Our Sage experts are holding Support, how can Get ready for MTD. We'll make Product Registration                                                                                      |
| Products and services                                           |                  |                  |          |      | Activate Sage Software                                                                                                    |
| Bank accounts                                                   |                  |                  |          |      | Manage existing licences:                                                                                                    |
| Nominal codes                                                   |                  |                  |          |      | Licence on my computer:                                                                                                    |
| VAT                                                             |                  |                  |          |      | Serial Number:      Serial Number:                                                                                                    |
| Transactions                                                    |                  |                  |          |      | Activation Key:                                                                                                    |
| Fixed assets                                                    |                  |                  |          |      | The licence on this computer is different to the licence held on your network.                                                                                                    |
| Departments                                                     |                  |                  |          |      | Which licence is correct?                                                                                                    |
| Projects                                                        |                  |                  |          |      | O The one on my computer CCB                                                                                                    |
| Diary                                                           |                  |                  |          |      |                                                                                                    |
|                                                                 |                  |                  |          |      | Enter a new licence                                                                                                    |
|                                                                 |                  |                  |          |      | If neither of the above are correct you can enter an alternative serial number and activation key. These can be found on the correspondence received when you purchased your product. |
|                                                                 |                  |                  |          |      | If you're a new customer and need to register your software click: Register my software                                                                                               |
|                                                                 |                  |                  |          |      | Serial Number*:                                                                                                    |
|                                                                 |                  |                  |          |      | Activation Key*:                                                                                                    |
|                                                                 |                  |                  |          |      | Hint: If you've already registered your product and can't find your serial number or activation key, click: End my keys                                                               |
|                                                                 |                  |                  |          |      | OK Cancel                                                                                                    |
|                                                                 |                  |                  |          |      |                                                                                                    |

In the window below back in the DataPlug, you will have to configure the following:

- The data folder location for Sage 50 Accounts,
- Select company,
- The user name,
- And password.

| 0                             | Configuration                                                                                                    | - 🗆 🗙  |
|-------------------------------|----------------------------------------------------------------------------------------------------|--------|
| Sage 50 Accounts Profes       | ssional 2019 Task Scheduler                                                                                                    |        |
| Select company:<br>User name: | C: \ProgramData \Sage \Accounts \2019 ····<br>C: \PROGRAMDATA \SAGE \ACCOUNTS \2019 \DEMODATA \ACCDATA \ ····<br>OXAUSER<br>****** Connection Test |        |
|                               | OK                                                                                                    | Cancel |

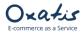

## 3. Creating Products, Images and Customers in Sage 50 Accounts

We have created various products and a customer for a new company in the Sage 50 Accounts software.

| • | Prod | lucto |
|---|------|-------|
|   | 1100 | ucus  |

| Below is a list       | t of produc     | is created     | u in So          | ige 5      | U ACC      | ounts     |                |                            | _     |                    |                  |                   |                   |                  |        |
|-----------------------|-----------------|----------------|------------------|------------|------------|-----------|----------------|----------------------------|-------|--------------------|------------------|-------------------|-------------------|------------------|--------|
| 5                     |                 |                |                  |            |            |           |                |                            |       |                    | 5                | Sage 50 Ao        | counts            | Profess          | ional  |
| File Edit View        | Modules Setting | s Tools Fa     | vourites         | WebLin     | ks He      | р         |                |                            |       |                    |                  |                   |                   |                  |        |
| Home                  | o 🧋 🔅           |                |                  | €.,        |            | 5         | £              |                            |       | 2                  | k.               | •                 | 2                 | ~%               | 4      |
| Help centre           |                 | zard Duplicate | Batch<br>changes | Activity   | Buy/sell   | Shortfall | Price<br>lists | Check bill<br>of materials | Stock | Stock<br>valuation | Adjustment<br>in | Adjustment<br>out | Stock<br>transfer | Copy<br>discount | Return |
| Customers             | Filter          | Search         |                  |            |            | 204       | ll reco        | rds (106)                  |       |                    |                  |                   |                   |                  |        |
| Quotations            | Product Code    | -<br>In-       | escription       |            |            |           |                |                            |       |                    | Sales Price      | 0                 | uantity In        | Stock            |        |
| Sales orders          | MOUSE004        | ·····          | ual Wheel i      | Mouse      |            |           |                |                            |       |                    | 15.00            | ~                 |                   | -12.00           |        |
| Invoices and credits  | ENV001          |                | velope - V       |            | x 220) P   | lain      |                |                            |       |                    | 8.99             |                   |                   | -11.00           |        |
|                       | BOOKS002        |                | 4 Carbon 0       |            |            |           |                |                            |       |                    | 2.99             |                   |                   | -4.00            |        |
| Suppliers             | FLIP002         |                | p Chart - /      |            |            |           |                |                            |       |                    | 16.00            |                   |                   | -4.00            |        |
| Purchase orders       | PC001           |                | Combo P          |            |            |           |                |                            |       |                    | 550.00           |                   |                   | -4.00            |        |
|                       | CDR001          | cr             | DR08432 F        | lead/Write | E CD Drive |           |                |                            |       |                    | 154.00           |                   |                   | -3.00            |        |
| Products and services | PC003           | PC             | Combo P          | ack 3      |            |           |                |                            |       |                    | 750.00           |                   |                   | -3.00            |        |
| Products and services | TR001           | LP             | 100 Laser        | Printer To | ner        |           |                |                            |       |                    | 10.00            |                   |                   | -3.00            |        |
|                       | PRC003          | PC             | R 700 Pro        | cessor     |            |           |                |                            |       |                    | 200.00           |                   |                   | -2.00            |        |
| Bank accounts         | PC002           | PC             | Combo P          | ack 2      |            |           |                |                            |       |                    | 650.00           |                   |                   | -1.00            |        |
| Nominal codes         | PRC004          | PC             | R800 Pro         | cessor     |            |           |                |                            |       |                    | 300.00           |                   |                   | -1.00            |        |
| VAT                   | CALC001         | Ca             | alculator -      | Desktop    |            |           |                |                            |       |                    | 10.00            |                   |                   | 0.00             |        |
| Transactions          | CALC002         | Ca             | alculator -      | Pocket     |            |           |                |                            |       |                    | 6.00             |                   |                   | 0.00             |        |
|                       | CALC003         | Ca             | alculator -      | Desktop (  | Printing)  |           |                |                            |       |                    | 17.00            |                   |                   | 0.00             |        |
| Fixed assets          | EURO01          | EL             | JRO01            |            |            |           |                |                            |       |                    | 10.00            |                   |                   | 0.00             |        |
| Departments           | FAX001          | FX             | (010 Plain       | Paper Fax  |            |           |                |                            |       |                    | 180.00           |                   |                   | 0.00             |        |
| Projects              | FAX002          | FX             | (020 Multif      | unctional  | Fax        |           |                |                            |       |                    | 400.00           |                   |                   | 0.00             |        |
|                       | FAX003          | FX             | 030 Multif       | unctional  | Fax        |           |                |                            |       |                    | 460.00           |                   |                   | 0.00             |        |
| Diary                 | FIL001          | Fil            | ing Cabine       | t - 3 Drav | /er        |           |                |                            |       |                    | 45.00            |                   |                   | 0.00             |        |
|                       | FIL002          |                | ing Cabine       | t - 5 Drav | /er        |           |                |                            |       |                    | 65.00            |                   |                   | 0.00             |        |
|                       | INST001         |                | stallation       |            |            |           |                |                            |       |                    | 50.00            |                   |                   | 0.00             |        |
|                       | LAM001          |                | minator -        |            |            |           |                |                            |       |                    | 75.00            |                   |                   | 0.00             |        |
|                       | PC005           |                | Combo P          |            |            |           |                |                            |       |                    | 1200.00          |                   |                   | 0.00             |        |
|                       | PRC005          | PC             | R900 Pro         | cessor     |            |           |                |                            |       |                    | 400.00           |                   |                   | 0.00             |        |

Below is an example of the details of product "CDR002" in Sage 50 Accounts:

| A                                                                                     | Product Record - CDR10432 Read/Write CD Drive                                                                                                    | - 🗆 🗙                                         |
|---------------------------------------------------------------------------------------|----------------------------------------------------------------------------------------------------|-----------------------------------------------|
| Clear<br>form                                                                         |                                                                                                    |                                               |
| Details<br>Bill of materials<br>Discount<br>Web<br>Memo<br>Activity<br>Sales<br>Graph | Product Details       Ordering         Product Code*       Item Type       Stock Item       Last Cost Price         Description       CDR 10432 Read/Write CD Drive       Last Cost Price       (Standard)         Category       10 Computer Hardware       ✓       Last Cost Price       (Discounted)         Intrastat Com. Code       Supp Unit Qty       0.00 T       Last Ord Qty       Last Ord Date       3         Bar Code       Inactive       Inactive       Incation       Workshop       Workshop       Inactive                                                                                                    | 160.00 TF<br>160.00 TF<br>10.00<br>30/03/2008 |
|                                                                                       | Defaults     Sales Nominal Code     4000     Tax Code     T1 20.00     Price       Purchase Nominal Code     5000     Part No.     CD0124     Unit of Sale       Supplier A/C     SUP001     Department     1     Sales       EC VAT Description:     V     V     V                                                                                                    | 190.00 🗑<br>Each                              |
|                                                                                       | Status       Stock Take         In Stock       1.00       In Stock       1.00       Re-order Level       5.00       Date       3         Allocated       0.00       Image: Construction of the state of the state | 1/12/2007 10<br>6.00 17                       |
|                                                                                       | Record 1 of 1                                                                                                    | ave Close                                     |

xatis

| A.                                                                                    | Product Record - CDR10432 R                                                                                                    | ead/Write CD Drive | - • ×      |
|---------------------------------------------------------------------------------------|----------------------------------------------------------------------------------------------------|--------------------|------------|
| Clear Delete Address                                                                  |                                                                                                    |                    |            |
| Details<br>Bill of materials<br>Discount<br>Web<br>Memo<br>Activity<br>Sales<br>Graph | Web Defaults         Description       EDR10432 Read/Write CD Drive         Details       This quality high speed writeable CD of the following specification:         Drive Speeds: 10 speed write, 4 speed rewrite, 32 speed read       Interface: EIDE         Indudes user manual and software.       Indudes user manual and software.         Image: Publish to Web       Special Offer         Custom Fields       Computer Hardware | Image              |            |
|                                                                                       | Category B CD/D/D Drives Category C                                                                                                    | cdr003.jpg         | Same Class |
|                                                                                       | Reco                                                                                                    | rd lof 1           | Save Close |

Note: Category B in Sage 50 Accounts above includes the "\" character, which will create the "CD" category and the "DVD Drives" sub-category on the website.

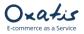

#### • Customers

We have also created a customer with the following content in Sage 50 Accounts:

| Main                       | customer details.   |                      |                                   |                      |                             |                                     | <br>   |
|----------------------------|---------------------|----------------------|-----------------------------------|----------------------|-----------------------------|-------------------------------------|--------|
| <b>.</b>                   |                     | Customer Rec         | ord - Morley S                    | olicitors            |                             | -                                   | Clear  |
|                            | New New Delete Sky  | ype Google<br>Maps   |                                   |                      |                             |                                     |        |
| Details                    | Account Details     |                      | Contact                           | Information          |                             |                                     |        |
| Defaults<br>Credit Control | A/C*                | MOR001 ¥             | Contact r                         | John Bam             | pton                        |                                     | ier    |
| Bank                       | Company name        | Morley Solicitors    | Trade cor                         | ntact Heather B      | Bell                        |                                     |        |
| Communications             | Balance             | 392.67 08            | Telephon                          | e 01789 656          | 5 556                       | -                                   | tone   |
| Memo                       | Inactive            |                      | Telephon                          | e 2 01789 656        | 5 558                       |                                     |        |
| Activity                   | Desistant address   |                      | Fax                               | 01789 65             | 6 557                       |                                     |        |
| Sales                      | Registered Address  |                      | Website                           | www.sage             | e.co.uk                     | -                                   | wc     |
| Orders                     | Street1<br>Street2  | 23 High Street       |                                   |                      |                             |                                     |        |
| Projects                   | Town                | Evesham              | - Social Me                       |                      |                             |                                     | rris   |
| Graph                      | County              | Worcestershire       | Twitter                           | www.                 | twitter.com/                |                                     | ·      |
|                            | Post Code           | WR34 3CD             | LinkedIn                          | www.li               | nkedin.com/                 |                                     | .q     |
|                            | Country             | United Kingdom GB 🗸  | Facebook                          | www.fac              | ebook.com/                  |                                     | etter  |
|                            | VAT Number          | GB382 3234 12        |                                   |                      |                             |                                     | cuc    |
|                            |                     | Addresses & Contacts | Email Set                         | ttings & Addresse    | 25                          |                                     |        |
|                            |                     |                      | Email 1                           |                      | newbusines                  | sadvice 19@sage.c 🖂                 | er     |
|                            |                     |                      | Email 2                           |                      |                             | -                                   | 1      |
|                            |                     |                      | Email 3                           |                      |                             |                                     | n<br>1 |
|                            |                     |                      |                                   |                      |                             |                                     | m      |
|                            |                     |                      | I send le                         | tters, statements, e | etc. to this customer via e | mail 🗌                              | ani    |
|                            |                     |                      |                                   |                      | Addresses & Co              | ntacts                              | ×      |
|                            |                     |                      | 0 🖊 🛛                             |                      |                             |                                     |        |
|                            |                     |                      | New Edit Co                       |                      | ferences                    |                                     |        |
|                            |                     |                      |                                   |                      |                             |                                     |        |
|                            |                     | I4 - 4               |                                   | stomer Addresses     | ×                           |                                     |        |
|                            | iueo kentai company |                      | ~/~                               |                      | ×                           |                                     |        |
|                            | Young               |                      | Mo                                | orley Solicitors     |                             |                                     |        |
|                            |                     |                      | Description 🔺                     |                      | Τ                           | уре                                 |        |
|                            |                     |                      | Main Office Addr                  |                      |                             | elivery address                     |        |
|                            |                     |                      | Registered addre<br>Trade contact | 285                  |                             | egistered address<br>ontact address |        |
|                            |                     |                      |                                   |                      |                             |                                     |        |

#### Customer delivery address:

| General       |                     |   | Contact Detail | 5                    |        |
|---------------|---------------------|---|----------------|----------------------|--------|
| Description*: | Main Office Address |   | Contact name:  | John Bampton         |        |
| Address type: | Delivery address    | * | Role:          |                      |        |
| Notes:        |                     | ^ | Telephone:     | 01789 656 556        |        |
|               |                     |   | Telephone 2:   |                      | 2      |
|               |                     | - | Fax:           | 01789 656 557        |        |
| Address       |                     |   | Email:         | john@morleysol.co.uk |        |
| Company       | Morley Solicitors   |   |                |                      |        |
| Street1       | 23 High Street      |   | VAT Details    |                      |        |
| Street2       |                     |   | Def. Tax Code: | T1 20.00 ↔           |        |
| Town          | Evesham             |   | VAT Number:    |                      |        |
| County        | Worcestershire      |   | var number:    |                      |        |
| Post Code     | WR34 3CD            |   |                |                      |        |
| Country       | United Kingdom GB   | * |                | ОК                   | Cancel |

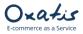

## 4. Importing Products, Images and Categories from Sage to DataPlug

- 1. The Link for Sage 50 Accounts allows you to import products that meet the following criteria to your website:
  - "Publish to web" is set to true (in "Web" tab of product file in Sage 50 Accounts)
    - VAT rate is equal 0%, 5% or 20%
    - Product code length less than or equal to 20 characters
- 2. Below are the Oxatis fields that are automatically mapped by the Link for Sage 50 Accounts:

| Oxatis               | Sage 50 Accounts                             |
|----------------------|----------------------------------------------|
| Code                 | Product Code                                 |
| Name                 | Description                                  |
| Quantity in Stock    | In Stock or Free stock                       |
| Reorder threshold    | Re-order level                               |
| VAT Rate             | Tax value associated to tax code             |
| Description          | Web Defaults Description                     |
| Detailed description | Web Defaults Details                         |
| Price 1              | Sales Price                                  |
|                      | Weight                                       |
| Weight               | Note: weight in website will be expressed in |
|                      | grams                                        |
| Zoom Image           | Image (Web Defaults   Custom Fields)         |
| Main Image           | Image (Web Defaults   Custom Fields)         |
| Thumbnail image      | Image (Web Defaults   Custom Fields)         |
| Category 1           | Category A (Web Defaults   Custom Fields)    |
| Category 2           | Category B (Web Defaults   Custom Fields)    |
| Category 3           | Category C (Web Defaults   Custom Fields)    |
| EAN Code             | Bar Code                                     |
| Cost                 | Last Cost Price                              |

### 3. Importing products to the DataPlug:

*Click on the following menu in the DataPlug:* <u>Connectors | Link for Sage 50 Accounts | Import Products</u>. *You will then be guided through the configuration of the data to import.* 

| Site | Import | View         | Upload | Download    | Export | Connectors Tools ?               |       |                     |
|------|--------|--------------|--------|-------------|--------|----------------------------------|-------|---------------------|
|      |        |              |        |             |        | Link for Sage 50 Accounts 2018   | - • I |                     |
| ≣    | 0      | $\mathbf{O}$ | - 🗠 🧃  | <b>1</b> 00 |        | Link for Sage 50 Accounts 2019   | •     | Import Items        |
|      | -      |              |        |             |        | Excel/CSV/OpenScript schedulable | •     | Configuration       |
|      |        |              |        |             |        |                                  |       | Import Customers    |
|      |        |              |        |             |        |                                  |       | Export Sales Orders |
|      |        |              |        |             |        |                                  |       | Tasks >             |

Data transfer to Oxatis

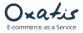

#### 1<sup>st</sup> step: You can select:

- A range of product codes.
- A range of product categories.
- Item Type: Stock, Non-Stock or Service.
- Source of stock: Oxatis stock field may be linked with "In stock" field from sage or "Free stock"

| 0                          | Import Items                                        | - 🗆 🗙                               |
|----------------------------|-----------------------------------------------------|-------------------------------------|
| Oxa <i>tis</i><br>DataPlug | Importing items from Sage 50 A<br>Professional 2019 | ccounts                             |
| $\uparrow$                 | End: En                                             | ries<br>rt: 0 •<br>d: 0 •<br>e Item |
| sage                       | Stock to map:<br>Quantity:<br>In Stock O Free Stock |                                     |
|                            | < Back Ne                                           | ext > Cancel                        |

2<sup>nd</sup> step: The image associated to the product in Sage 50 Accounts can be retrieved and used as the main image in the Oxatis product page and transformed for use as a thumbnail and zoom image if desired.

| 0                                  | Impor                                                        | t Items                     | ×        |
|------------------------------------|--------------------------------------------------------------|-----------------------------|----------|
| Image transformation               | settings                                                     |                             | sage     |
| Import images                      |                                                              | Preview:                    |          |
| Suffix<br>▷ Resizing               | Maintain aspect ratio                                        |                             |          |
| Thumbnail Image     Suffix         | x175                                                         |                             |          |
| Resizing     Zoom Image     Suffix | Maintain aspect ratio                                        | )xa.                        |          |
| ▷ Resizing                         | Maintain aspect ratio                                        | 1 K G                       |          |
|                                    |                                                              |                             |          |
| Suffix                             |                                                              | 1                           |          |
|                                    | tinguish the generated images. This<br>end of the file name. |                             |          |
|                                    |                                                              | < <u>B</u> ack <u>N</u> ext | > Cancel |

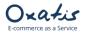

*3<sup>rd</sup> step:* The number of records corresponding to the criteria defined in the selection are displayed before the data is imported into the DataPlug.

| Import Items                                                     | - 🗆 🗙                |
|------------------------------------------------------------------|----------------------|
| Importing or updating items from Sage 50 Accounts Professional   | I 2019 Sage          |
| 86 record(s) to import.<br>Click on [Next >] to start importing. |                      |
|                                                                  | < Back Next > Cancel |

*Last step:* The import of products from Sage 50 Accounts is complete. The number of products that were imported or updated in the DataPlug database is displayed in the results. By clicking on the "Finish" button, all of the import settings (product selection criteria) are saved.

| 0                                                                 | Import Items |               | - 🗆 🗙  |
|-------------------------------------------------------------------|--------------|---------------|--------|
| Process results<br>Consult the message errors and warnings below. |              |               | sage   |
| 86 of 86 item(s) were imported.                                   |              |               |        |
| Errors and Warnings:                                              |              |               |        |
|                                                                   |              |               |        |
|                                                                   |              |               |        |
|                                                                   |              |               |        |
|                                                                   |              |               |        |
|                                                                   |              |               |        |
|                                                                   |              |               |        |
|                                                                   |              |               |        |
|                                                                   |              | < Back Next > | Finish |

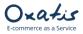

## 5. Viewing Products Imported from Sage 50 Accounts

Once products have been imported from Sage 50 Accounts, the main screen of the DataPlug is refreshed and displays the number of products (88) and images (222) imported or updated in the DataPlug database.

| You can view this data in the <b>View</b> | Items menu before uploading it to | vour Oxatis website  |
|-------------------------------------------|-----------------------------------|----------------------|
|                                           | items mena bejone aproading it to | your onaits website. |

| 0    |        |                              |                           | Oxatis Data   | aPlug - t | est-loic-e | en.oxatis.com    |                  |   |   |           |    |
|------|--------|------------------------------|---------------------------|---------------|-----------|------------|------------------|------------------|---|---|-----------|----|
| Site | Import | View Upload Download         | Export Connectors Tools ? |               |           |            |                  |                  |   |   |           |    |
| ≔    | 0      | Images<br>Items<br>Customers |                           | Oxa           | tis       | Data       | Plug v9.30       |                  | 5 | > | $\oslash$ | φ. |
|      |        | Sales orders                 |                           | No DataPlug d | lata back | up has b   | een performed    |                  |   |   |           |    |
|      |        |                              |                           |               |           |            |                  |                  |   |   |           |    |
|      |        |                              | Data transfer to O        | katis         |           |            |                  |                  |   |   |           |    |
|      |        |                              |                           | Import into   | the Data  | Plug       | Upload to Oxatis |                  |   |   |           |    |
|      |        |                              | Images                    | ٦             | Q         | 216        | 216              | (nt)             |   |   |           |    |
|      |        |                              | Products                  | ٦             | Q         | 86         | <b>6</b> 86      | Upload all       |   |   |           |    |
|      |        |                              | Customers                 | ٦             | Q         | 0          | 0                | $\bigcirc$       |   |   |           |    |
|      |        |                              |                           |               |           |            |                  |                  |   |   |           |    |
|      |        |                              | Oxatis Sales Order        |               |           |            |                  |                  |   |   |           |    |
|      |        |                              | Download                  | Export        |           |            | Synchronization  | Upload to Oxatis |   |   |           |    |
|      |        |                              |                           | 0             |           |            | Q O              | O                |   |   |           |    |
|      |        |                              |                           |               |           |            |                  |                  |   |   |           |    |
|      |        |                              |                           |               |           |            |                  |                  |   |   |           |    |

#### Preview of "General" tab in the item list.

| 0                 |              |          |          |          |          |          |          |   | Items                                  |            |                           |                |               | - 🗆 🗙                     |
|-------------------|--------------|----------|----------|----------|----------|----------|----------|---|----------------------------------------|------------|---------------------------|----------------|---------------|---------------------------|
| Display or        | ly data to u | pload    |          |          |          |          |          |   | Stock                                  | Cate       | egories                   | Up/Cross-S     | elling and Ch | aracteristics             |
| Find:             |              |          |          |          |          |          |          |   | Linked Items                           |            | Images                    | Addi           | tional Image  | Properties                |
|                   |              |          |          |          |          |          |          |   | SEO, Additional infor                  | mation     | Weight, Dimensions and    | d Cost of han  | dling Link    | for Sage 50 Accounts 2019 |
| Three Cliffs      | 1            | Manua    | 0        | Colores  | Countral | Modified | Uploaded |   | General                                |            | Prices                    |                | Discount P    | tules                     |
| Item SKU<br>BOARD | Language     | Whitebo  | Quantity | Categor  |          |          | Upioaded | n | Code:                                  |            |                           |                | tis ID:       |                           |
|                   |              |          |          | Office E |          |          |          |   | CDR002<br>Parent code:                 |            |                           | 0              | ent Oxatis ID |                           |
| BOOKS002          |              | A4 Carb  |          | Office S |          |          |          |   | Parent code:                           |            |                           | Pale           | ent Oxatis IL | /=                        |
| BOOKS003          |              | Shortha  |          | Office S |          |          |          |   | Name:                                  |            |                           |                |               | Display Language:         |
| CALC004           |              | Calculat |          | Office S |          |          |          |   | CDR 10432 Read/Writ                    | e CD Drive | e                         |                |               |                           |
| CAS001            |              | AT Mini  |          | Comput   |          |          |          |   |                                        |            |                           |                | Default o     | otion                     |
| CAS002            |              | ATX Mini |          | Comput   |          |          |          |   |                                        |            |                           |                |               | d with the item having:   |
| CAS003            |              | ATX Des  |          | Comput   |          |          |          |   |                                        |            |                           |                | Stock share   | a with the item having:   |
| CDR001            |              | CDR084   |          | Comput   |          |          |          | 1 |                                        |            |                           |                | Oxatis II     | D:                        |
| CDR002            |              | CDR 104  | -        | Comput   |          |          |          |   |                                        |            |                           |                | Languad       |                           |
| CDR003            |              | CDR124   |          | Comput   |          |          |          |   |                                        |            |                           |                | Languay       |                           |
| COR001            |              | Correcti |          | Office S |          |          |          |   |                                        |            |                           |                | Code:         |                           |
| DISK001           |              | Diskette |          | Comput   |          |          |          |   |                                        |            |                           |                |               |                           |
| DISK002           |              | Disk - C |          | Comput   |          |          |          |   |                                        |            |                           |                |               |                           |
| ENV001            |              | Envelop  | 0        | Office S | 11/10/2  | 11/10/2  |          |   |                                        |            |                           | E              | AN code:      |                           |
| ENV002            |              | Envelop  | 49       | Office S | 11/10/2  | 11/10/2  |          |   |                                        |            |                           |                | IPN:          |                           |
| ENV003            |              | Envelop  | 52       | Office S | 11/10/2  | 11/10/2  |          |   |                                        |            |                           |                | 1PN:          |                           |
| ENV004            |              | Envelop  | 32       | Office S | 11/10/2  | 11/10/2  |          |   | Description:                           |            |                           |                |               |                           |
| FLIP001           |              | Flip Cha | 21       | Office S | 11/10/2  | 11/10/2  |          |   | CDR 10432 Read/Writ                    | e CD Driv  | e                         |                |               |                           |
| FLIP002           |              | Flip Cha | 0        | Office S | 11/10/2  | 11/10/2  |          |   |                                        |            |                           |                |               |                           |
| HAR001            |              | 10gb Ha  | 13       | Comput   | 11/10/2  | 11/10/2  |          |   |                                        |            |                           |                |               |                           |
| HAR002            |              | 20gb Ha  | 9        | Comput   | 11/10/2  | 11/10/2  |          |   |                                        |            |                           |                |               |                           |
| HAR003            |              | 30gb Ha  | 25       | Comput   | 11/10/2  | 11/10/2  |          |   | Detailed description:                  |            |                           |                |               |                           |
| KEY001            |              | Standar  | 41       | Comput   | 11/10/2  | 11/10/2  |          |   |                                        | d writeabl | le CD drive comes with th | e following sp | ecification:  |                           |
| LABELS            |              | A4Labe   | 3        | Office S | 11/10/2  | 11/10/2  |          |   |                                        |            | 4 speed rewrite, 32 spee  |                |               |                           |
| LABELS            |              | A4Labe   | 39       | Office S | 11/10/2  | 11/10/2  |          |   | Interface: EIDE<br>Indudes user manual | and softw  | vare.                     |                |               |                           |
| LAM002            |              | Laminat  | 17       | Office S | 11/10/2  | 11/10/2  |          |   |                                        |            |                           |                |               |                           |
|                   |              |          |          |          |          |          |          | - |                                        |            |                           |                |               |                           |

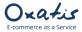

#### Preview of the "Images" tab in the item list.

| Display on | ly data to u  | pload    |          |          |         |          |          |   | General                | _         | Prices                                                                                                    | _         | Disc   | ount Rules                   |
|------------|---------------|----------|----------|----------|---------|----------|----------|---|------------------------|-----------|----------------------------------------------------------------------------------------------------|-----------|--------|------------------------------|
| Find:      | ily docu to d | produ    |          |          |         |          |          |   | Stock                  | Cateo     | and the second second s | 11n/Croce | 1.2013 | nd Characteristics           |
| e 10.      |               |          |          |          |         |          |          | - | SEO, Additional inform |           | Weight, Dimensions and                                                                                                    |           |        | Link for Sage 50 Accounts 20 |
|            |               |          |          |          |         |          |          |   | Linked Items           |           | Images                                                                                                    |           |        | mage Properties              |
| Item SKU   | Language      | Name     | Quantity | Categor  | Created | Modified | Uploaded | * |                        |           |                                                                                                    | 11500     |        |                              |
| BOARD      |               | Whitebo  | 5        | Office E | 11/10/2 | 11/10/2  |          |   | Thumbnail Image: M     | lain Imag | ie:                                                                                                    |           |        |                              |
| BOOKS002   |               | A4 Carb  | 0        | Office S | 11/10/2 | 11/10/2  |          |   | -                      | -         |                                                                                                    |           |        |                              |
| BOOKS003   |               | Shortha  | 64       | Office S | 11/10/2 | 11/10/2  |          |   |                        |           |                                                                                                    |           |        |                              |
| CALC004    |               | Calculat | 152      | Office S | 11/10/2 | 11/10/2  |          |   |                        |           |                                                                                                    |           |        |                              |
| CAS001     |               | AT Mini  | 9        | Comput   | 11/10/2 | 11/10/2  |          |   |                        |           | and the second second se                                                                                                    |           |        |                              |
| CAS002     |               | ATX Mini | 6        | Comput   | 11/10/2 | 11/10/2  |          |   | 0                      |           |                                                                                                    |           |        |                              |
| CAS003     |               | ATX Des  | 1        | Comput   | 11/10/2 | 11/10/2  |          |   |                        |           |                                                                                                    |           |        |                              |
| CDR001     |               | CDR084   | 0        | Comput   | 11/10/2 | 11/10/2  |          |   | Additional Images: (   | Thumb     | nail 🔿 Main 🔿 Zo                                                                                                    | om        |        |                              |
| CDR002     |               | CDR 104  | 1        | Comput   | 11/10/2 | 11/10/2  |          |   |                        |           |                                                                                                    |           |        |                              |
| CDR003     |               | CDR 124  | 2        | Comput   | 11/10/2 | 11/10/2  |          |   |                        |           |                                                                                                    |           |        |                              |
| COR001     |               | Correcti | 61       | Office S | 11/10/2 | 11/10/2  |          |   |                        |           |                                                                                                    |           |        |                              |
| DISK001    |               | Diskette | 36       | Comput   | 11/10/2 | 11/10/2  |          |   |                        |           |                                                                                                    |           |        |                              |
| DISK002    |               | Disk - C | 6        | Comput   | 11/10/2 | 11/10/2  |          |   |                        |           |                                                                                                    |           |        |                              |
| ENV001     |               | Envelop  | 0        | Office S | 11/10/2 | 11/10/2  |          |   | in the                 |           |                                                                                                    |           |        |                              |
| ENV002     |               | Envelop  | 49       | Office S | 11/10/2 | 11/10/2  |          |   |                        |           |                                                                                                    |           |        |                              |
| ENV003     |               | Envelop  | 52       | Office S | 11/10/2 | 11/10/2  |          |   |                        |           |                                                                                                    |           |        |                              |
| ENV004     |               | Envelop  | 32       | Office S | 11/10/2 | 11/10/2  |          |   |                        |           |                                                                                                    |           |        |                              |
| FLIP001    |               | Flip Cha | 21       | Office S | 11/10/2 | 11/10/2  |          |   |                        |           |                                                                                                    |           |        |                              |
| FLIP002    |               | Flip Cha | 0        | Office S | 11/10/2 | 11/10/2  |          |   |                        |           |                                                                                                    |           |        |                              |
| HAR001     |               | 10gb Ha  | 13       | Comput   | 11/10/2 | 11/10/2  |          |   |                        |           |                                                                                                    |           |        |                              |
| HAR002     |               | 20gb Ha  | 9        | Comput   | 11/10/2 | 11/10/2  |          |   |                        |           |                                                                                                    |           |        |                              |
| HAR003     |               | 30gb Ha  | 25       | Comput   | 11/10/2 | 11/10/2  |          |   |                        |           |                                                                                                    |           |        |                              |
| KEY001     |               | Standar  | 41       | Comput   | 11/10/2 | 11/10/2  |          |   |                        |           |                                                                                                    |           |        |                              |
| LABELS     |               | A4 Labe  | 3        | Office S | 11/10/2 | 11/10/2  |          |   |                        |           |                                                                                                    |           |        |                              |
| LABELS     |               | A4 Labe  | 39       | Office S | 11/10/2 | 11/10/2  |          |   |                        |           |                                                                                                    |           |        |                              |
| LAM002     |               | Laminat  | 17       | Office S | 11/10/2 | 11/10/2  |          |   |                        |           |                                                                                                    |           |        |                              |

#### Preview of the "Categories" tab in the item list.

| •                    |              |          |          |            |         |          |          | Items        |                   |        |                       |            |              | -                     |          |
|----------------------|--------------|----------|----------|------------|---------|----------|----------|--------------|-------------------|--------|-----------------------|------------|--------------|-----------------------|----------|
| Display on           | ly data to u | pload    |          |            |         |          |          | General      |                   |        | Prices                |            | Disco        | ount Rules            |          |
| Find:                |              |          |          |            |         |          |          | Linked Ite   | ms                |        | Images                | 1          | Additional I | mage Properties       |          |
|                      |              |          |          |            |         |          |          | SEO, Addi    | tional informatio | m \    | Weight, Dimensions ar | nd Cost of | handling     | Link for Sage 50 Acco | unts 201 |
| Item SKU             | Language     | Name     | Quantity | Categor    | Created | Modified | Uploaded | Stock        |                   | Catego | ories                 | Up/Cros    | ss-Selling a | nd Characteristics    |          |
| BOARD                | Language     | Whitebo  |          | 5 Office E |         |          | opioaded | 1st catego   |                   |        |                       |            |              |                       |          |
| BOOKS002             |              | A4 Carb  |          | Office S   |         |          |          | Computer     | naroware          |        |                       |            |              |                       |          |
| BOOKS002<br>BOOKS003 |              | Shortha  |          | 4 Office S |         |          |          | 2nd categ    |                   |        |                       |            |              |                       |          |
| CALC004              |              | Calculat |          | 2 Office S |         |          |          | CD\DVD D     | rives             |        |                       |            |              |                       |          |
| CAS001               |              | AT Mini  |          | 9 Comput   |         |          |          | 3rd catego   | ory:              |        |                       |            |              |                       |          |
| CAS002               |              | ATX Mini |          | 5 Comput   |         |          |          |              |                   |        |                       |            |              |                       |          |
| CAS002<br>CAS003     |              | ATX Des  |          | 1 Comput   |         |          |          | 4th catego   | ory:              |        |                       |            |              |                       |          |
| CDR001               |              | CDR084   |          | Comput     |         |          |          |              |                   |        |                       |            |              |                       |          |
| CDR001               |              | CDR104   |          | 1 Comput   |         |          |          | 5th catego   | ory:              |        |                       |            |              |                       |          |
| CDR002               |              | CDR124   |          | 2 Comput   |         |          |          |              |                   |        |                       |            |              |                       |          |
| COR001               |              | Correcti |          | 1 Office S |         |          |          | 6th catego   | iry:              |        |                       |            |              |                       |          |
| DISK001              |              | Diskette |          | 5 Comput   |         |          |          |              |                   |        |                       |            |              |                       |          |
| DISK002              |              | Disk - C |          | 5 Comput   |         |          |          | 7th catego   | erv:              |        |                       |            |              |                       |          |
| ENV001               |              | Envelop  |          | O Office S |         |          |          |              |                   |        |                       |            |              |                       |          |
| ENV002               |              | Envelop  |          | 9 Office S |         |          |          | 8th catego   | inv:              |        |                       |            |              |                       |          |
| ENV003               |              | Envelop  |          | 2 Office S |         |          |          | oth corego   |                   |        |                       |            |              |                       |          |
| ENV004               |              | Envelop  |          | 2 Office S |         |          |          | 9th catego   | 201               |        |                       |            |              |                       |          |
| FLIP001              |              | Flip Cha |          | 1 Office S |         |          |          | Stircatege   | // <b>y</b> .     |        |                       |            |              |                       |          |
| FLIP002              |              | Flip Cha |          | Office S   |         |          |          | 10th categ   |                   |        |                       |            |              |                       |          |
| HAR001               |              | 10gb Ha  |          | 3 Comput   |         |          |          | Toth categ   | 1013:             |        |                       |            |              |                       |          |
| HAR002               |              | 20gb Ha  |          | 9 Comput   |         |          |          | These family |                   |        |                       |            |              |                       |          |
| HAR003               |              | 30gb Ha  |          | 5 Comput   |         |          |          | Item famil   | y:                |        |                       |            |              |                       |          |
| KEY001               |              | Standar  |          | 1 Comput   |         |          |          |              |                   |        |                       |            |              |                       |          |
| LABELS               |              | A4Labe   |          | 3 Office S |         |          |          |              |                   |        |                       |            |              |                       |          |
| LABELS               |              | A4Labe   |          | 9 Office S |         |          |          |              |                   |        |                       |            |              |                       |          |
| LAM002               |              | Laminat  |          | 7 Office S |         |          |          |              |                   |        |                       |            |              |                       |          |

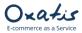

### 6. Importing Customers

- 1. The DataPlug Link for Sage 50 Accounts allows you to import customers and contacts, provided that the files contain an email address.
- 2. Below are the Oxatis fields that are automatically mapped by the Link for Sage 50 Accounts:

| Oxatis                        | Sage 50 Accounts                                 |
|-------------------------------|--------------------------------------------------|
| Last Name                     | Contact name                                     |
| Email                         | Email                                            |
| Company                       | Company name                                     |
| VAT Reg No                    | VAT Number                                       |
| Phone                         | Contact Telephone                                |
| Secondary Phone               | Contact Telephone 2                              |
| Fax                           | Contact Fax                                      |
| Subscribed to Newsletter      | I send letters, statements, etc to this customer |
|                               | via email                                        |
| Subscribed to SMS Marketing   | I send letters, statements, etc to this customer |
|                               | via email                                        |
| Address                       | Street1 + Street2                                |
| Postal Code                   | Post Code                                        |
| City/Town                     | Town                                             |
| State/County                  | County                                           |
| Country                       | Country                                          |
| Company (Shipping Address)    | Company name (Delivery address)                  |
| Shipping Address              | Street1 + Street2 (Delivery address)             |
| Postal Code(Shipping Address) | Post Code (Delivery address)                     |
| City (Shipping Address)       | Town (Delivery address)                          |
| State(Shipping Address)       | County (Delivery address)                        |
| Country (Shipping Address)    | Country (Delivery address)                       |
| Phone (Shipping Address)      | Phone (Delivery address)                         |
| Discount                      | Discount %                                       |
| Discount                      | Discoulter                                       |

3. Importing customers:

*Click on the following menu in the DataPlug:* <u>Connectors | Link for Sage 50 Accounts | Import Customers.</u> *You will then be guided through the configuration of the data to import.* 

| 0 0 | <b>0</b> % | L              |          | ge 50 Accounts 201<br>/OpenScript schedu | <br>•    | Exp          | nfiguration<br>ort Sales Orde | ers      |        |
|-----|------------|----------------|----------|------------------------------------------|----------|--------------|-------------------------------|----------|--------|
|     |            |                |          |                                          |          | -            | oort Items<br>oort Customer   | rs       |        |
|     |            |                |          |                                          |          | Tas          |                               | •        |        |
|     |            | Data t         | transfer | to Oxatis                                |          |              |                               |          |        |
|     |            | Data I         | transfer |                                          | the Data | aPlug        | Uple                          | oad to C | Oxatis |
|     |            | Data 1<br>Imag |          | Imp                                      | the Data | aPlug<br>216 | Uple                          | oad to C |        |

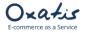

### 1<sup>st</sup> step: You can select:

- A range of Account Customer codes.
- A range of Account Status.

| • | Check the Billing phone numbers |
|---|---------------------------------|

| 0                  | Import Customers                                               | - 🗆 🗙  |
|--------------------|----------------------------------------------------------------|--------|
| Oxatis<br>DataPlug | Importing customers from Sage 50<br>Accounts Professional 2019 |        |
| $\uparrow$         | A/C Start: End: Account status                                 |        |
| sage               | Start: 0 End: 0 End: 0                                         |        |
|                    | < Back Next >                                                  | Cancel |

2<sup>nd</sup> step: The number of records corresponding to the criteria defined in the selection is displayed before the data is imported into the DataPlug.

| 0                                                                | Import Customers                  | X                    |
|------------------------------------------------------------------|-----------------------------------|----------------------|
| Importing or updating customers                                  | from Sage 50 Accounts Professiona | I 2019               |
| 31 record(s) to import.<br>Click on [Next >] to start importing. |                                   |                      |
|                                                                  |                                   | < Back Next > Cancel |

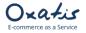

*Last step:* The import of customers from Sage 50 Accounts is complete. The number of customers that were imported or updated in the DataPlug database is displayed in the results. By clicking on the "Finish" button, all of the import settings (customer selection criteria) are saved.

| 0                                                                 | Import Customers | ×                    |
|-------------------------------------------------------------------|------------------|----------------------|
| Process results<br>Consult the message errors and warnings below. |                  | sage                 |
| 31 of 31 customer(s) were imported.                               |                  |                      |
| Errors and Warnings:                                              |                  |                      |
|                                                                   |                  |                      |
|                                                                   |                  | < Back Next > Finish |

### 7. Viewing Customers Imported from Sage 50 Accounts

Once users have been imported from Sage 50 Accounts, the main screen of the DataPlug is refreshed and displays the number of customers or users (1) imported or updated in the DataPlug database.

| Site Import View Upload Download Export Connectors Tools ?<br>Images |                |
|----------------------------------------------------------------------|----------------|
|                                                                      |                |
| Items Oxatis DataPlug                                                | v9.30          |
| Customers                                                            |                |
| Sales orders                                                         |                |
|                                                                      |                |
|                                                                      |                |
| Data transfer to Oxatis                                              |                |
|                                                                      |                |
| Import into the DataPlug Up                                          | load to Oxatis |
|                                                                      |                |
| Images Q 216                                                         | 216            |
|                                                                      |                |
| Products Q 86                                                        |                |
|                                                                      |                |
| Customers Q 31                                                       | 31             |
|                                                                      |                |
|                                                                      |                |

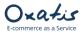

Preview of "Main Information" tab in the user list of the DataPlug.

#### Note: You will find the Sage 50 Accounts customer code in the customer reference field.

| 0 |                        |        |            |             |             |      |           | Cust          | on | ner | rs |                             |                |                       |        |                      |
|---|------------------------|--------|------------|-------------|-------------|------|-----------|---------------|----|-----|----|-----------------------------|----------------|-----------------------|--------|----------------------|
|   | ] Display only data to | o uplo | ad         |             |             |      |           |               |    |     |    | Categories                  | Discount rules | Prices per packag     | ing    | Custom fields        |
| F | ind:                   |        |            |             |             |      |           |               |    |     |    | Main Information            | Address        | Shipping addresses    | Ad     | ditional information |
|   |                        |        |            |             |             |      |           |               |    |     |    | Credit Custome              | er             |                       |        |                      |
|   | Email                  |        | Last Name  | Company     | <br>City    | Post | State     | Phone         |    |     |    | Title:                      |                |                       |        |                      |
| • | newbusinessadvic       |        |            | Peter Young | Cardiff     | C34  |           | 08976 656 878 |    |     |    | First Manual                |                |                       |        |                      |
|   | newbusinessadvic       |        |            | The Video   | Skipton     |      | West Yo   | 0678 234 5678 |    |     |    | First Name:                 |                |                       |        |                      |
|   | newbusinessadvic       |        |            | Swan Leis   | Sunderland  |      |           | 0191 567 2345 |    |     |    | Last Name:                  |                |                       |        |                      |
|   | newbusinessadvic       |        |            | Edward S    | Gateshead   |      |           | 0191 839 3940 |    |     |    | Peter Young                 |                |                       |        |                      |
|   | newbusinessadvic       |        | Steven Y   | Steven St   | Manchester  | M23  |           | 0151 977 8876 |    |     |    | Email:<br>newbusinessadvice | 30@caca.com    |                       |        |                      |
|   | newbusinessadvic       |        | Jonatho    | Stevenso    | Altrincham  | C39  | Cheshire  | 01244 453 232 |    |     |    | Company:                    | ooleaage.com   |                       |        |                      |
|   | newbusinessadvic       |        | Lesley W   | The Show    | Birmingham  | B12  | West Mi   | 0121 383 0345 |    |     |    | Peter Young                 |                |                       |        |                      |
|   | newbusinessadvic       |        | Jane Scott | S D Enter   | Heaton      | NE5  | Tyne &    | 0191 937 9836 |    |     |    | VAT Reg No:                 |                |                       |        |                      |
|   | newbusinessadvic       |        | Stephen    | Robertso    | Hounslow    | TW8  | Middlesex | 0181 789 2323 |    |     |    | Bus Reg No:                 |                |                       |        |                      |
|   | newbusinessadvic       |        | Ahmed R    | Picture Fr  | Devizes     | SN12 | Wiltshire | 01249 265 9   |    |     |    |                             |                |                       |        |                      |
|   | newbusinessadvic       |        | Simon Bill | Patterson   | West Denton | EK1  | East Kib  | 0987 678 234  |    |     |    | Legal form:                 |                |                       |        |                      |
|   | newbusinessadvic       |        | John Ba    | Morley So   | Evesham     | WR3  | Worcest   | 01789 656 556 |    |     |    | NAF Code:                   |                |                       |        |                      |
|   | newbusinessadvic       |        | Tracy Sm   | Mile Road   | Whitley Bay | NE65 | North Ty  | 01981 674 234 |    |     |    | NAT CODE.                   |                |                       |        |                      |
|   | newbusinessadvic       |        | Mike Bra   | Mikes Ins   | Bradford    | WS1  | West Yo   | 01754 234 895 |    |     |    | Date of Birth:              |                |                       |        |                      |
|   | newbusinessadvic       |        | Siobhan    | Macolm H    | Chester     | CH1  | Cheshire  | 01244 343433  |    |     |    | Oxatis ID                   | Curtan         | erence (Link for Sage | F0.4   | 2010)                |
|   | newbusinessadvic       |        | John Bell  | Kinghorn    | Newcastle   | NE19 | Tyne &    | 0191 676 5656 |    |     |    | Oxatis ID<br>0              | YOU001         | erence (Link for Sage | SU ACC | ounts 2019):         |
|   | newbusinessadvic       |        | John Smith | John Smit   | East Herrin | HU1  | Humbers   | 01327 617 542 |    |     |    |                             |                |                       |        |                      |
|   | newbusinessadvic       |        | Alistair L | Hausser     | Germany     |      |           | 00 49 531 3   |    |     |    |                             |                |                       |        |                      |

#### Preview of Address tab in the user list of the DataPlug.

| Email 🔹          | <br>Last Name | Company     | <br>City    | Post | State     | Phone         |     |     | <br> |  |
|------------------|---------------|-------------|-------------|------|-----------|---------------|-----|-----|------|--|
| newbusinessadvic | Peter Yo      | Peter Young | Cardiff     | C34  |           | 08976 656 878 |     |     |      |  |
| newbusinessadvic | June Whi      | The Video   | Skipton     | WY1  | West Yo   | 0678 234 5678 |     |     |      |  |
| newbusinessadvic | John Blair    | Swan Leis   | Sunderland  | SU16 | Tyne &    | 0191 567 2345 | ••• |     |      |  |
| newbusinessadvic | Edward        | Edward S    | Gateshead   | NE4  | Tyne an   | 0191 839 3940 |     |     |      |  |
| newbusinessadvic | Steven Y      | Steven St   | Manchester  | M23  |           | 0151 977 8876 |     |     |      |  |
| newbusinessadvic | Jonatho       | Stevenso    | Altrincham  | C39  | Cheshire  | 01244 453 232 |     |     |      |  |
| newbusinessadvic | Lesley W      | The Show    | Birmingham  | B12  | West Mi   | 0121 383 0345 |     | *** |      |  |
| newbusinessadvic | Jane Scott    | S D Enter   | Heaton      | NE5  | Tyne &    | 0191 937 9836 |     |     |      |  |
| newbusinessadvic | Stephen       | Robertso    | Hounslow    | TW8  | Middlesex | 0181 789 2323 |     |     |      |  |
| newbusinessadvic | Ahmed R       | Picture Fr  | Devizes     | SN12 | Wiltshire | 01249 265 9   |     |     |      |  |
| newbusinessadvic | Simon Bill    | Patterson   | West Denton | EK1  | East Kilb | 0987 678 234  |     |     |      |  |
| newbusinessadvic | John Ba       | Morley So   | Evesham     | WR3  | Worcest   | 01789 656 556 |     |     |      |  |
| newbusinessadvic | Tracy Sm      | Mile Road   | Whitley Bay | NE65 | North Ty  | 01981 674 234 |     |     |      |  |
| newbusinessadvic | Mike Bra      | Mikes Ins   | Bradford    | WS1  | West Yo   | 01754 234 895 |     |     |      |  |

| Categories                                | Discount rules        | Prices per packaging | Custom fields          |
|-------------------------------------------|-----------------------|----------------------|------------------------|
| Main Information                          | Address               | Shipping addresses   | Additional information |
| Address Line 1:                           |                       |                      |                        |
| 78 Turnberry Roa                          | ad                    |                      |                        |
| Address Line 2:<br>W <mark>elburry</mark> |                       |                      |                        |
| Postal Code:<br>C34 3TY                   | City/Town:<br>Cardiff |                      |                        |
| Country:<br>GB                            | State:                |                      |                        |
| Felephone:<br>08976 656 878               |                       | Mobile:              |                        |
| ax:                                       |                       |                      |                        |
|                                           |                       |                      |                        |
|                                           |                       |                      |                        |
|                                           |                       |                      |                        |
|                                           |                       |                      |                        |

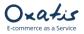

## 8. Uploading Data (Images, Products and Users) to Oxatis

Data from Sage 50 Accounts can be uploaded from the DataPlug to Oxatis separately (Products, Images, Users) or all at once from the DataPlug menu: **Upload** | **All**.

| Site Import View Upload Download Export Connectors Images Items Customers | Oxatis DataPlug 1930                      | X ·        |
|---------------------------------------------------------------------------|-------------------------------------------|------------|
| Sales order progress states All Data transfe                              | er to Oxatis                              |            |
|                                                                           | Import into the DataPlug Upload to Oxatis |            |
| Images                                                                    | Q 216 🚱 216                               | (AT)       |
| Products                                                                  | Q 86 6 86                                 | Upload all |
| Customers                                                                 | <b>1 Q</b> 31 <b>3</b>                    | $\bigcirc$ |

The total number of records (Images, Products and Users) to be uploaded to Oxatis is displayed before the data is uploaded.

| 0      | Upload all data to: test-loic-en.oxatis.com 🛛 – 🗖 💌                                                |
|--------|----------------------------------------------------------------------------------------------------|
|        | Uploading all data to:                                                                             |
|        | test-loic-en.oxatis.com                                                                            |
|        | 333 record(s) to upload to: test-loic-en.oxatis.com.<br>Click on [Next >] to start uploading.      |
|        | Default separators:<br>Related items:<br># ~                                                       |
|        | Characteristics:     Characteristic assignment:     Characteristic values:       I     =     ;     |
| Oxatis | Characteristic 1 = value 1 ; value 2 ; value 3  <br>Characteristic 2 = value 4 ; value 5 ; value 6 |
|        | Remove from the DataPlug all non-existent products on Oxatis site                                  |
|        | < Back Next > Cancel                                                                               |

Click on "Next" to upload the data to the Oxatis site.

You can cancel the upload at any time and send the remaining data at a later date.

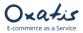

| 0                        | Upload all data to: test-loic-en.oxatis.com | - 🗆 🗙  |
|--------------------------|---------------------------------------------|--------|
| Uploading data process   |                                             | Oratis |
| Data upload in progress  |                                             |        |
| Click [Cancel] to abort. | cdr003x1200                                 |        |
|                          | 24/333<br>7%                                |        |
|                          |                                             |        |
|                          | < Back Next                                 | Cancel |

Once the upload is complete, the number of records (Images, Products and Users) that were uploaded to the Oxatis site will be displayed.

| O Upload all data to: test-loic-en.oxatis.com                                                                     | - 🗆 🗙  |
|----------------------------------------------------------------------------------------------------|--------|
| Process results<br>Consult the message errors and warnings below.                                                 | Oratis |
| 216 of 216 image(s) uploaded.<br>86 of 86 item(s) uploaded.<br>31 of 31 user(s) uploaded.<br>Errors and Warnings: |        |
| errors and warnings:                                                                                              |        |
|                                                                                                    |        |
|                                                                                                    |        |
|                                                                                                    |        |
| Copy errors and warnings to dipboard                                                                              |        |
| <back next=""></back>                                                                                             | Finish |

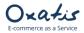

### 9. Viewing Data Uploaded to the Oxatis Site

CUSTOMERS/USERS: Log in to the Oxatis site and click on the following menu to see the customers/users uploaded from the DataPlug: **Customers** | **Customers** 

Below is a preview of the uploaded customers.

| Oxatis                 | Orders Customers | Catalogue Content   | Marketing Analyti | cs Configuration Apps 🚥      | New version | ⊚ test-loic-en             |
|------------------------|------------------|---------------------|-------------------|------------------------------|-------------|----------------------------|
| ≡ ∣∢                   | Customers        |                     |                   |                              |             |                            |
| Lement - Editing       | T Filter + Add   | Delete Export >>    |                   |                              |             | (31 Elemer                 |
| Component - Properties |                  |                     |                   |                              |             |                            |
| T Component - Text     | Creation date    | Last name           | First name        | Email                        | Language    | Company                    |
| Category - Editing     |                  |                     |                   |                              |             |                            |
| 這 To-Do List           | 11 October 2019  |                     |                   | newbusinessadvice07@sage.com |             | Cash and Credit Card Sales |
|                        | 11 October 2019  | Ahmed Roumani       |                   | newbusinessadvice21@sage.com |             | Picture Frame Ltd          |
|                        | 11 October 2019  | Alistair Leadbetter |                   | newbusinessadvice13@sage.com |             | Hausser GMBH               |
|                        | 11 October 2019  | Arsene Wenger       |                   | arsenal@oxatis.com           |             | Arsenal                    |
|                        | 11 October 2019  | Clint Peddie        |                   | newbusinessadvice12@sage.com |             | Graham Electonics          |
|                        | 11 October 2019  | David Bradford      |                   | newbusinessadvice11@sage.com |             | F G Landscape & Design     |
|                        | 11 October 2019  | Edward Stuart       |                   | newbusinessadvice27@sage.com |             | Edward Stuart              |
|                        | 11 October 2019  | First Sean Morris   |                   | newbusinessadvice09@sage.com |             | Compton Packaging          |
|                        | 11 October 2019  | Fred Briant         |                   | newbusinessadvice04@sage.com |             | Fred Briant                |
|                        | 11 October 2019  | lan Cairns          |                   | newbusinessadvice01@sage.com |             | A1 Design Services         |

PRODUCT CATEGORIES: To see the product categories created during the upload, click on the Catalogue | Categories menu.

| Oxatis                  | Orders                                         | Customers                       | Catalogue | Content | Market |  |  |  |
|-------------------------|------------------------------------------------|---------------------------------|-----------|---------|--------|--|--|--|
| ≡ ∣◄                    | Products                                       | - Category Editing              |           |         |        |  |  |  |
| Element - Editing       |                                                |                                 |           |         |        |  |  |  |
| Lement - Classification | English                                        | <ul> <li>Classify by</li> </ul> | name 🔻    |         |        |  |  |  |
| Element - Layout        | <b>+</b> A                                     | dd a category to the            | root      |         |        |  |  |  |
| Component - Properties  | Books                                          |                                 |           |         |        |  |  |  |
| 🚠 Category - Editing    | - 🕼 Calculator Supplies                        |                                 |           |         |        |  |  |  |
| 這 To-Do List            | <ul> <li>CD (1)</li> <li>DVD Drives</li> </ul> |                                 |           |         |        |  |  |  |
|                         | - 🕼 CD/DVD                                     |                                 |           |         |        |  |  |  |
|                         |                                                | CD/DVD Drives                   |           |         |        |  |  |  |
|                         |                                                | Computer Accessori              | es        |         |        |  |  |  |
|                         |                                                | Computer Cases                  | _         |         |        |  |  |  |
|                         |                                                | Correction Fluid                | =         |         |        |  |  |  |
|                         |                                                | Envelopes                       |           |         |        |  |  |  |
|                         |                                                | Flip Charts                     |           |         |        |  |  |  |
|                         |                                                | Floppy Disks                    |           |         |        |  |  |  |
|                         | - 🔊                                            | Hard Drives                     |           |         |        |  |  |  |
|                         | - 🔊                                            | Keyboard                        |           |         |        |  |  |  |

Note: As you can see from our first example, the "DVD Drives" sub-category has been created and is attached to the "CD" parent category.

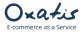

PRODUCTS: To see the products created during the upload, click on the Catalogue | Products menu.

Below is a preview of the products uploaded with their respective images. Oxatis Orders Customers Catalogue Content Marketing Analytics Configuration Apps O ter ON Image Gallery 🖍 Element - Editing Our Collection (ZIP File) >> 2 Component - Properties ▼ Filter ☎ Refresh + Add @ Delete Categ (216 Elements) 1 2 3 4 Category - Editing 📃 To-Do List Img. Previev From То tray002x1200 71.50 Kb tray002x1200.jpg tray002 tray002.jpg 16.30 Kb 5.20 Kb trav002x175 tray002x175.jpg

Below is the detailed product information for product code "CDR002":

P

Main information: Prices, Product Code, EAN Code, Name...

| Oxatis             | Or                                 | ders                    | Custom            | ners                    | Catalogue  | e Conter          | nt Mar         | keting  | Analytics      | Configuration | Ap |
|--------------------|------------------------------------|-------------------------|-------------------|-------------------------|------------|-------------------|----------------|---------|----------------|---------------|----|
| oduct : CDR10432 R | ead/Writ                           | e CD Dri                | <b>ve</b> - Prope | rties                   |            |                   |                |         |                |               |    |
| < Back             | 街 Dup                              | olicate                 | 🗊 Delete          |                         |            |                   |                |         |                |               |    |
| General Image(     |                                    | ories S<br>Availability |                   | uage and \<br>and Dimen |            |                   | /Cross-Selling | Charact | eristics Bundl | e             |    |
| Main Information   | 1 1                                | Availability            | , weight          | and Dimen               |            | ioning   intangli | ore products   |         |                |               |    |
| EAN Code:<br>MPN:  | CDR002<br>CDR10432 F<br>CDR10432 F |                         |                   |                         |            |                   |                |         |                |               |    |
| Prices:            |                                    | Sale                    | Price             | Strikethr               | ough Price | Packing Unit      | Discount       |         |                |               |    |
|                    |                                    | Ex VAT                  | Inc VAT           | Ex VAT                  | Inc VAT    |                   |                |         |                |               |    |
|                    | Price 1                            | 190.00                  | 228.00            |                         |            | 1                 |                |         |                |               |    |
|                    | Price 2                            |                         |                   |                         |            | 1                 |                |         |                |               |    |
|                    | Price 3                            |                         |                   |                         |            | 1                 |                |         |                |               |    |
|                    | Price 4                            |                         |                   |                         |            | 1                 |                |         |                |               |    |
|                    | Price 5                            |                         |                   |                         |            | 1                 |                |         |                |               |    |
|                    | Price 6                            |                         |                   |                         |            | 1                 |                |         |                |               |    |
|                    | Price 7                            |                         |                   |                         |            | 1                 |                |         |                |               |    |
|                    | Price 8                            |                         |                   |                         |            | 1                 |                |         |                |               |    |
|                    | Price 9                            |                         |                   |                         |            | 1                 |                |         |                |               |    |
|                    | Price 10                           |                         |                   |                         |            | 1                 |                |         |                |               |    |
| Highlight:         | UK - Standa<br>160.00              | rd Rate (20             | ).096)            |                         |            |                   |                |         |                |               |    |

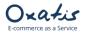

| Jxa                                     | tis                          | Orders                           | Customers               | Catalogue           | Content        | Marketing         | Analytics         | Configuration | Apps 🤇       | New versior |
|-----------------------------------------|------------------------------|----------------------------------|-------------------------|---------------------|----------------|-------------------|-------------------|---------------|--------------|-------------|
| luct : CD                               | R10432 Rea                   | d/Write CD Dr                    | <b>ive</b> - Properties |                     |                |                   |                   |               |              |             |
| < Back                                  | 🕼 Edit                       | 🖉 Duplicate                      | 🛱 Delete                |                     |                |                   |                   |               |              |             |
| General                                 | Image(s)                     | Categories S                     | EO Language and         | d Visibility Attrib | Dutes Up/Cro   | oss-Selling Chara | cteristics Bundle |               |              |             |
| Main                                    | ADDITIONAL                   | Stock Availabi                   | ility Weight and D      | mensions Hand       | ling Intangibl | e products        |                   |               |              |             |
| Additi                                  | onal Informati               | on                               |                         |                     |                |                   |                   |               |              |             |
| Brand:<br>Discoun<br>Product<br>Guarant | [<br>t Grid:<br>Condition: N | ncludes user man<br>None]<br>New | uai anu sortware.       |                     |                |                   |                   |               |              |             |
| Naviga                                  | tion Behaviou                | ır                               |                         |                     |                |                   |                   |               |              |             |
| Type of                                 | Behaviour: Do                | nothing 📄                        |                         |                     |                |                   |                   |               |              |             |
|                                         |                              |                                  |                         |                     |                |                   |                   |               |              |             |
|                                         |                              |                                  |                         |                     |                |                   |                   |               |              |             |
|                                         |                              |                                  |                         |                     |                |                   |                   |               |              |             |
| Produ                                   | ct Quanti                    | itv in Stock                     | and Re-ord              | ler Level           |                |                   |                   |               |              |             |
|                                         | ct Quanti                    | ity in Stock                     | and Re-ord              |                     | alogue         | Content           | Marketing         | Analytics     | Configuratio | on Apps     |

| roduct: CDR 10432 Read/Write CD Drive - Properties                                                                                                    |
|----------------------------------------------------------------------------------------------------|
| < Back 🕼 Edit 🕼 Duplicate                                                                                                    |
| General         Image(s)         Categories         SEO         Language and Visibility         Attributes         Up/Cross-Selling         Characteristics         Bundle                                                             |
| Main Additional STOCK Availability Weight and Dimensions Handling Intangible products                                                                                                    |
| Stock                                                                                                    |
| Quantity in Stock: 1 Unit(s)         Low Stock Level: 5 Unit(s)         Product in stock (Quantity in stock > 0):         Show that product is in stock (Example: "In Stock")         Show stock level (Example: "4 product in Stock") |
| © 2001-2019 Oxatis. All rights reserved. Product Weight                                                                                                    |
| Oxatis Orders Customers Catalogue Content Marketing Analytics Configuration Apps                                                                                                    |
| Product : CDR10432 Read/Write CD Drive - Properties                                                                                                    |
| < Back 🕼 Edit 🕼 Duplicate                                                                                                    |
| General Image(s) Categories SEO Language and Visibility Attributes Up/Cross-Selling Characteristics Bundle                                                                                                    |
| Main Additional Stock Availability WEIGHT AND DIMENSIONS Handling Intangible products                                                                                                    |
| Weight and Dimensions                                                                                                    |
| Weight: 0 Gram(s)<br>Height: 0 Centimeter(s)<br>Width: 0 Centimeter(s)                                                                                                    |
| Length: 0 Centimeter(s)                                                                                                    |

© 2001-2019 Oxatis. All rights reserved.

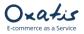

| Product Imag         | es (Main,    | Thumbnail      | and Zoom)          |              |              |                |                   |               |             |  |
|----------------------|--------------|----------------|--------------------|--------------|--------------|----------------|-------------------|---------------|-------------|--|
| Oxatis               | Orde         | ers Custo      | omers Cat          | alogue       | Content      | Marketing      | Analytics         | Configuration | Apps        |  |
| Product : CDR10432 F | Read/Write   | CD Drive - Pro | perties            |              |              |                |                   |               |             |  |
| < Back               | 🖄 Duplic     | ate 📋 Dele     | te                 |              |              |                |                   |               |             |  |
| General              | (s) Categori | es SEO La      | anguage and Visibi | lity Attribu | tes Up/Cross | -Selling Chara | cteristics Bundle |               |             |  |
| ASSOCIATED IMAG      | E(S)         |                |                    |              |              |                |                   |               |             |  |
| Main Image           |              |                |                    |              |              |                |                   |               |             |  |
|                      | 2.0          |                |                    |              |              |                |                   |               |             |  |
| Thumbnail            |              |                |                    |              |              |                |                   |               |             |  |
|                      |              |                |                    |              |              |                |                   |               |             |  |
| Additional Image     | es           |                |                    |              |              |                |                   |               |             |  |
| C Edit Additiona     | Images       |                |                    |              |              |                |                   |               |             |  |
|                      | -            |                |                    |              |              |                |                   |               |             |  |
| Product Cate         | nories       |                |                    |              |              |                |                   |               |             |  |
|                      |              |                |                    |              |              |                |                   |               |             |  |
| Oxatis               | Orders       | Customers      | Catalogue          | Content      | Marketing    | Analytics      | Configuration     | Apps 💿        | New version |  |

Product : CDR10432 Read/Write CD Drive - Properti

| oduct : CDF          | (10452 Kea                                 | d/write CD  | Drive - | Properties              |            |                  |                 |        |  |
|----------------------|--------------------------------------------|-------------|---------|-------------------------|------------|------------------|-----------------|--------|--|
| < Back               | C Edit                                     | 신 Duplicate |         | Delete                  |            |                  |                 |        |  |
| General              | Image(s)                                   | Categories  | SEO     | Language and Visibility | Attributes | Up/Cross-Selling | Characteristics | Bundle |  |
| CATEGOR              | Y CLASSIFICA                               | TION        |         |                         |            |                  |                 |        |  |
| Categor              | y Classificati                             | ion         |         |                         |            |                  |                 |        |  |
|                      | 1: Computer                                |             |         |                         |            |                  |                 |        |  |
| Category<br>Category | <ol> <li>CD \ DVD I</li> <li>3:</li> </ol> | Drives      |         |                         |            |                  |                 |        |  |
|                      |                                            |             |         |                         |            |                  |                 |        |  |

© 2001-2019 Oxatis. All rights reserved.

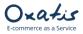

## 10. Example of 2 Orders Placed on the Oxatis site

Two orders have been placed for Sage data that was uploaded to the site from the DataPlug. The first order (No. 27112123) has been billed including VAT, the second order (No. 27112069) has been billed excluded VAT.

| Below is a | preview o | f the o | orders i | placed | on the | oxatis site. |
|------------|-----------|---------|----------|--------|--------|--------------|
|            |           |         |          |        |        |              |

| rder Tracking<br>Dise                                                                                                    | (0 Elemen |
|----------------------------------------------------------------------------------------------------|-----------|
| Quick filter: None                                                                                                    | (0 Elemen |
| 🖸 Src. No. Date Time Amount Invoice No. Language Customer Payment Shipping Status Progress Indicator                                                                                                    |           |
|                                                                                                    |           |
| From To To                                                                                                    | ок х      |
| 27112123 11 October 2019 17:13 227.48       10 October 2019     17:13     227.48     Em     Stephen BAKER     Y R     Image: Comparison of the comparison of the comparison of | 021       |
| ■ ♠ 27112069 11 October 2019 17:08 296-49 ■ ♠ 27112069 11 October 2019 17:08 296-49 ● ● ● ● ● ● ● ● ● ● ● ● ● ● ● ● ● ● ●                                                                                                    | 0 2 1     |

Below is a preview of the order including VAT with a global discount of 10% and payment by check.

| Order #27112123 🎇                                                                                                    |              |            |          | 11 Oct 20 |
|----------------------------------------------------------------------------------------------------|--------------|------------|----------|-----------|
| Customer Information<br>Mr Stephen Baker (newbusinessa<br>Robertson Joinery (GB311 1284 3<br>Phone: +44 191 789 2323<br>Fax: 0181 789 3434               |              | ge.com)    |          |           |
| <b>Billing Address</b><br>599 Church Road<br>Hounslow, Middlesex TW8 7TY<br>United Kingdom                                                               |              |            |          |           |
| Shipping Address<br>Mr Stephen Baker<br>Robertson Joinery<br>Phone: +44 191 789 2323<br>599 Church Road<br>Hounslow, Middlesex TW8 7TY<br>United Kingdom |              |            |          |           |
| <b>Shipping Method</b><br>Royal Mail                                                                                                    |              |            |          |           |
| Payment Method<br>Check                                                                                                    |              |            |          |           |
| Details                                                                                                    |              | 1          |          |           |
| Items                                                                                                    | Unit Price   | Quantity   | Amount   |           |
| ATX Mini Tower Case<br>(Code: CAS002)                                                                                                    | £ 24.00      | 1          | £ 24.00  |           |
| CDR12432 Read/Write CD Drive<br>(Code: CDR003)                                                                                                    | £ 267.60     | 1          | £ 267.60 |           |
| Disk - CDR (640MB)<br>(Code: DISK002)                                                                                                    | £ 9.60       | 1          | £ 9.60   |           |
| Sub                                                                                                    | total before | discount   | £ 301.20 |           |
|                                                                                                    | Discoun      | t (10.00%) | -£ 30.12 |           |
|                                                                                                    |              | Subtotal   | £ 271.08 |           |
|                                                                                                    |              |            | £ 26.40  |           |
|                                                                                                    | Shipping &   | Royal Mail | £ 20.40  |           |

| Base Price (Excl. VAT) | VAT Rate | VAT Amount |
|------------------------|----------|------------|
| 225.90                 | 20%      | 45.18      |

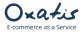

Below is a preview of the order excluding VAT, including discounted individual products, a global discount of 10%

| and payment by wire transfer. Order #27112069 | 11 Oct 2019 |
|-----------------------------------------------|-------------|
| Customer Information                          |             |
| Mr Peter Young (newbusinessadvice30@sage.com) |             |
| Peter Young                                   |             |
| Phone: +44 191 789 2323                       |             |

Billing Address 78 Turnberry Road Welburry Cardiff, C34 3TY United Kingdom

.

#### Shipping Address

Mr Peter Young Peter Young Phone: +44 191 789 2323 78 Turnberry Road Welburry Cardiff, C34 3TY United Kingdom

#### Shipping Method Royal Mail

#### Payment Method Wire transfer

#### Details

| Items                                          | Unit Price | Quantity   | Amount   |  |  |  |
|------------------------------------------------|------------|------------|----------|--|--|--|
| ATX Mini Tower Case<br>(Code: CAS002)          | £ 20.00    | 1          | £ 20.00  |  |  |  |
| CDR10432 Read/Write CD Drive<br>(Code: CDR002) | £ 190.00   | 1          | £ 190.00 |  |  |  |
| Disk - CDR (640MB)<br>(Code: DISK002)          | £ 8.00     | 5          | £ 40.00  |  |  |  |
| Sub                                            | £ 250.00   |            |          |  |  |  |
|                                                | Discoum    | t (10.00%) | -£ 25.00 |  |  |  |
|                                                |            | Subtotal   | £ 225.00 |  |  |  |
|                                                | £ 22.00    |            |          |  |  |  |
|                                                | VAT        |            |          |  |  |  |
|                                                |            | Total      | £ 296.40 |  |  |  |

| Base Price (Excl. VAT) | VAT Rate | VAT Amount |
|------------------------|----------|------------|
| 225.00                 | 20%      | 45.00      |

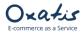

## 11. Downloading Orders from the Oxatis site to the DataPlug

This involves downloading, or importing, customer orders from the Oxatis site and saving them in the DataPlug database.

|      |      |            | wing men<br>ed through        |                                     |         |                          |                  |                          | r <b>ders.</b><br>ers to download.        |                            |              |   |
|------|------|------------|-------------------------------|-------------------------------------|---------|--------------------------|------------------|--------------------------|-------------------------------------------|----------------------------|--------------|---|
| 0    |      |            |                               |                                     | -       | -                        |                  |                          | en.oxatis.com                             |                            |              |   |
| Site | View | Upload Dow | vnload Export<br>Sales orders | Connectors                          | Tools ? | Oxa                      | tis              | Data                     | Plug v9.30                                |                            | $\mathbb{X}$ | • |
|      |      |            | Ima<br>Proc                   | transfer<br>ges<br>ducts<br>stomers | r to Ox | atis<br>Import inte<br>D | Q<br>Q<br>Q<br>Q | aPlug<br>216<br>86<br>31 | Upload to Oxatis<br>0<br>0<br>0<br>0<br>0 | Upload all                 |              |   |
|      |      |            | Oxati<br>Down                 | is Sales<br>load<br>Q 0             |         | Export                   |                  |                          | Oxatis states of pr<br>Synchronization    | Ogress<br>Upload to Oxatis |              |   |

**1**<sup>st</sup> step: By default, the current day is proposed in the date range. However, you can select another date range. Note: Only orders with a confirmed payment status are downloaded. However, you can select another payment status (Contacting Payment Processor, Payment in Process, or Payment Refused), as well as the date range related to the change of payment status.

| 0                  | Donwloa                                                                  | ad sales orde           | rs – 🗆 🗙                                                                         |  |  |  |  |  |  |  |  |  |  |
|--------------------|--------------------------------------------------------------------------|-------------------------|----------------------------------------------------------------------------------|--|--|--|--|--|--|--|--|--|--|
| Oxatis<br>DataPlug | Downloading sales orders from: test-loic-en.oxatis.com                   |                         |                                                                                  |  |  |  |  |  |  |  |  |  |  |
|                    | Select date range                                                        |                         |                                                                                  |  |  |  |  |  |  |  |  |  |  |
| <b>Data</b> Plug   | Period:                                                                  | Manual selection        | ¥                                                                                |  |  |  |  |  |  |  |  |  |  |
|                    | Start:                                                                   | 10 October 2019         | 16:20 -                                                                          |  |  |  |  |  |  |  |  |  |  |
|                    | End:                                                                     | 11 October 2019         | 16:19 🔹                                                                          |  |  |  |  |  |  |  |  |  |  |
|                    | Consider payment status                                                  |                         | Options                                                                          |  |  |  |  |  |  |  |  |  |  |
|                    | Payment Confirmed     Payment in Progress     Contacting Payment Process | or                      | Select:      All      Invoiced orders     Include sales orders manually confirme |  |  |  |  |  |  |  |  |  |  |
|                    | Payment Refused<br>Canceled                                              |                         | Download                                                                         |  |  |  |  |  |  |  |  |  |  |
| $\sim$             |                                                                          |                         | ✓ Items details                                                                  |  |  |  |  |  |  |  |  |  |  |
| Oxatis             | Period: Manual selection                                                 | ~                       | ✓ Users details                                                                  |  |  |  |  |  |  |  |  |  |  |
|                    | Start: 10 October 2019 16:20                                             | Ψ.                      | Save estimate for the advantiles                                                 |  |  |  |  |  |  |  |  |  |  |
|                    | End: 11 October 2019 16:19                                               | $\overline{\mathbf{v}}$ | Save settings for the scheduler                                                  |  |  |  |  |  |  |  |  |  |  |
|                    |                                                                          |                         | < Back Next > Cancel                                                             |  |  |  |  |  |  |  |  |  |  |

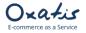

2<sup>nd</sup> step: The number of orders to download is displayed. Click on the "Next" button to download the customer orders to the DataPlug.

| 0                                                                        | Donwload sales orders |               | - 🗆 🗙  |
|--------------------------------------------------------------------------|-----------------------|---------------|--------|
| Downloading sales orders process<br>test-loic-en.oxatis.com              |                       |               | Oxatis |
| 2 Sales order(s) to download.<br>Click on [Next >] to start downloading. |                       |               |        |
|                                                                          |                       | < Back Next > | Cancel |

Once the download is complete, the number of orders that were downloaded into the DataPlug database will be displayed.

| 0                                                               | Donwload sales orders                 |        |        | - 🗆 🗙  |
|-----------------------------------------------------------------|---------------------------------------|--------|--------|--------|
| Process results<br>Consult the message errors and warnings belo | W.                                    |        |        | Oxatis |
| 2 of 2 order(s) downloaded.<br>Errors and Warnings:             |                                       |        |        |        |
| Oxatis Sales Order # 27112123: Invalid VAT numbe                | r -> 68311 1284 34                    |        |        |        |
| c                                                               | Copy errors and warnings to clipboard |        |        |        |
|                                                                 |                                       | < Back | Next > | Finish |

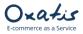

### 12. Viewing Orders Downloaded to the DataPlug

Once orders have been downloaded from Oxatis, the main screen of the DataPlug is refreshed and displays the number of orders (2) downloaded to the DataPlug database.

| 0    | Oxatis DataPlug - test-loic-en.oxatis.com |                                                      |                                                     |                                                            |                                                                                                    |                            |                |  |  |  |  |
|------|-------------------------------------------|------------------------------------------------------|-----------------------------------------------------|------------------------------------------------------------|----------------------------------------------------------------------------------------------------|----------------------------|----------------|--|--|--|--|
| Site | Import                                    | View Upload Download<br>Images<br>Items<br>Customers | Export Connectors Tools                             | ?<br>Oxatis Do                                             | ataPlug v9.30                                                                                                    |                            | 0 > 0 <b>*</b> |  |  |  |  |
|      |                                           | Sales orders                                         | Data transfer to<br>Images<br>Products<br>Customers | Oxatis<br>Import into the DataPluy<br>C 21<br>C 86<br>C 31 | 5 Ø 0                                                                                                    | Upload all                 |                |  |  |  |  |
|      |                                           |                                                      | Oxatis Sales Ord<br>Download                        | Export<br>C 2                                              | Oxatis states of prospective states of prospective states of the states of the states | Ogress<br>Upload to Oxatis |                |  |  |  |  |

You can view this data in the <u>View</u> | Sales <u>Orders</u> menu before exporting it to Sage 50 Accounts.

Below is a preview of the "Total" tab of the order selected from the list.

| Display only data to export Display only data to upload           |        | Shipping Addr  | ress       | Instructions   | Custom fields       | Miscellaneous   |
|-------------------------------------------------------------------|--------|----------------|------------|----------------|---------------------|-----------------|
|                                                                   |        | Details        | To         | tal <u>M</u> a | ain Information     | Billing Address |
| Rechercher :                                                      |        | Total VAT excl | uded:      |                | ency:               |                 |
|                                                                   |        |                | 250 👻      | GBP            |                     |                 |
|                                                                   |        | <br>Discount:  |            |                | Cash on delivery    |                 |
| Order n Date Email Company First name Last na                     |        | 10 - %         | 25 -       |                |                     |                 |
| <ul> <li>27112069 11/10/2 newbusi Peter Yo Peter Young</li> </ul> | 296.4  | Total discount |            | cluded:        |                     |                 |
| 27112123 11/10/2 newbusi Roberts Stephen Baker                    | 297.48 |                | 225 👻      |                |                     |                 |
|                                                                   |        | Shipping price |            | uded:          |                     |                 |
|                                                                   |        |                | 22 -       |                |                     |                 |
|                                                                   |        | Payment fees   | VAT exclue | ded:           |                     |                 |
|                                                                   |        | Total:         | 0 *        |                |                     |                 |
|                                                                   |        |                | 296.4 -    |                |                     |                 |
|                                                                   |        | Tax details:   |            |                |                     |                 |
|                                                                   |        | Name           | E          | lase           | Rate                | Amount          |
|                                                                   |        |                |            | 225.00         | 20.00               | 45.00           |
|                                                                   |        |                |            |                |                     |                 |
|                                                                   |        | Total Tax:     | 45 👻       |                |                     |                 |
|                                                                   |        | Shipping Tax:  | 1.4 -      | Ship           | ping Tax Rate:      |                 |
|                                                                   |        | Payment Fees   |            | Pavn           | nent Fees Tax Rate: |                 |
|                                                                   |        |                | 0 -        |                | 0 -                 |                 |
|                                                                   |        | Loyalty point  | earned:    | Loya           | alty point used:    |                 |
|                                                                   |        |                | ~          |                | 0 👻                 |                 |

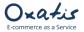

Below is a preview of the "Order Details" tab, where all products in the selected order can be found.

| 0 | )              |                |           |                 |            |           |            | Sales       | Ord | lers          |            |          |                |                 |        |                |       |     |         |           | -   | ×       |
|---|----------------|----------------|-----------|-----------------|------------|-----------|------------|-------------|-----|---------------|------------|----------|----------------|-----------------|--------|----------------|-------|-----|---------|-----------|-----|---------|
|   | ] Display only | data to export | Display   | only data to up | pload      |           |            |             | S   | hipping Addre | ss         | D        | nstructions    |                 | C      | ustom <u>†</u> | jelds |     | M       | iscellane | ous |         |
|   |                |                |           |                 |            |           |            |             | 1   | <u>etails</u> |            | Total    |                | <u>M</u> ain Ir | nforma | ation          |       |     | Billing | Address   |     |         |
| R | echercher :    |                |           |                 |            |           |            |             |     | Bundle detail | s Tax      | details  |                |                 |        |                |       |     |         |           |     |         |
|   | Order num      | Date           | Email     | Company         | First name | Last name | Global Amo | Export date | 16  | Item Code     | Item Nam   | e        |                |                 | Qu     | Gro            | Dis   | Net | Net     | Та        | Off | Deliver |
| ۲ | 27112069       | 11/10/201      | newbusine | Peter Young     | Peter      | Young     | 296.4      |             | •   | CAS002        | ATX Mini   | Fower Ca | ase            |                 | 1      | 20             | 0     | 20  | 20      | 20        |     |         |
|   | 27112123       | 11/10/201      | newbusine | Robertson       | Stephen    | Baker     | 297.48     |             |     | CDR002        | CDR 1043   | 2 Read/  | Write CD Drive |                 | 1      | 190            | 0     | 190 | 190     | 20        |     |         |
|   |                |                |           |                 |            |           |            |             |     | DISK002       | Disk - CDI | R (640ME | B)             |                 | 5      | 8              | 0     | 8   | 40      | 20        |     |         |
|   |                |                |           |                 |            |           |            |             |     |               |            |          |                |                 |        |                |       |     |         |           |     |         |

### 13. Export Customer Orders to Sage 50 Accounts

Exporting orders from Oxatis to Sage 50 Accounts entails creating new sales orders in the company's Sage 50 Accounts.

In the DataPlug, click on the menu: <u>Connectors</u> | Link for Sage 50 Accounts 2016 | Export <u>O</u>rders You will be guided through the necessary configurations to export your orders.

| Site | Import | View | Uploa | d Download | Export | Connectors Tools ?               |   |                     |
|------|--------|------|-------|------------|--------|----------------------------------|---|---------------------|
|      |        |      |       |            |        | Link for Sage 50 Accounts 2019   | • | Configuration       |
| i    | 0      | Ο    | ~     | <b>8</b> % |        | Excel/CSV/OpenScript schedulable | • | Export Sales Orders |
|      |        |      |       |            |        | · · · · · ·                      |   | Import Items        |
|      |        |      |       |            |        |                                  |   | Import Customers    |
|      |        |      |       |            |        |                                  |   | Tasks 🕨             |
|      |        |      |       |            |        |                                  |   |                     |
|      |        |      |       |            | Data   | transfer to Oxatis               |   |                     |

|          | Import into the DataPlug | Upload to Oxatis |     |
|----------|--------------------------|------------------|-----|
| Images   | <b>Q</b> 216             | 0                | G   |
| Products | <b>Q</b> 86              | 0                | laU |

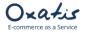

- 1<sup>st</sup> step: By default, the DataPlug proposes to export all orders that have not yet been exported to Sage 50 Accounts. However, you can select:
  - A date range (with the option to export orders that have already been exported).
  - The default nominal code for Carriage.
  - The choice for allocated stock

| 0                  | Exporting Orders                                                                                                    | ×      |
|--------------------|----------------------------------------------------------------------------------------------------|--------|
| Oxatis<br>DataPlug | Exporting Orders to Sage 50 Accour<br>Professional 2019                                                                                               | nts    |
|                    | Export all      Start: 11 October 2019 00:00      End: 11 October 2019 23:59      Orders already exported      Carriage Nominal Code      Adjustments |        |
| sage               | Stock  Allocate stock on exporting orders <back next=""></back>                                                                                       | Cancel |

2<sup>nd</sup> step: The product and customer assignment rules is displayed

You can select:

- The prefix for customer accounts to create in Sage 50 Accounts.
- The user code holding every B2C customer
- The rules for new address
- The rules for new products

| 0                                                                                              | Exporting                                                             | Orders – 🗆 🗙                                                                                                    |  |  |  |  |
|------------------------------------------------------------------------------------------------|-----------------------------------------------------------------------|----------------------------------------------------------------------------------------------------|--|--|--|--|
| Product and Customer Accour                                                                    | nt assignement rules                                                  | sage                                                                                                    |  |  |  |  |
| New Customers                                                                                  |                                                                       | ✓ Existing customers                                                                                                    |  |  |  |  |
| Creating new account:<br>OXAC (Prefix to be used on<br>Choose a default customer accoun<br>B2C | creating account reference)<br>t reference:                           | <ul> <li>Add new contact details and customer record address</li> <li>Overwrite contact details and customer record address</li> </ul> |  |  |  |  |
|                                                                                                | New Products<br>Create a new re<br>Always use 'S1'<br>Always use 'S2' | product code                                                                                                    |  |  |  |  |
|                                                                                                |                                                                       | < Back Next > Cancel                                                                                                    |  |  |  |  |

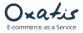

**3**<sup>nd</sup> step: The Sales orders payment type and bank account mapping is displayed You can select:

- The Bank account for local currency.
- The Bank account for foreign currency
- The mapping for Oxatis payment

| 0                 | Expo                          | orting Orders               |         | - 🗆 🗙       |
|-------------------|-------------------------------|-----------------------------|---------|-------------|
| Sales Orders Payr | ment Type and Bank Account m  | apping                      |         | sage        |
|                   | Bank Account Mapping          |                             |         | 1           |
|                   | Local currency sales orders:  | 1200   Bank Current Account | ~       |             |
|                   | Foreign currency sales order: | 1200   Bank Current Account | *       |             |
|                   | Oxatis Payment Type mapping   |                             |         | i l         |
|                   | Check: P                      | ayment already received     | ¥       |             |
|                   | Credit Cards: P               | ayment already received     | ~       |             |
|                   | Wire transfer: P              | ayment already received     | ~       |             |
|                   |                               | ayment already received     | ~       |             |
|                   | Credit Cards (X times):       |                             | *       |             |
|                   | Other: P                      | ayment already received     | ~       |             |
|                   |                               |                             | 1       | ~           |
|                   |                               | <                           | Back Ne | xt > Cancel |

4<sup>nd</sup> step: The number of orders to export is displayed. Click on the "Next" button to export the customer orders to the Sage 50 Accounts.

| 0                                                                    | Exporting Orders  | ×                  |
|----------------------------------------------------------------------|-------------------|--------------------|
| Exporting Orders to Sage 50 Accounts                                 | Professional 2019 | sage               |
| 2 Sales order(s) to export.<br>Click on [Next >] to start exporting. |                   |                    |
|                                                                      |                   |                    |
|                                                                      |                   |                    |
|                                                                      |                   |                    |
|                                                                      | <1                | Back Next > Cancel |

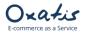

Once the export is complete, the number of orders that were exported and customer accounts that were added to Sage 50 Accounts will be displayed.

You can copy/paste the contents of the results tab to a document to consult the new records in Sage 50 Accounts. Click on the "Finish" button to save all of your export settings (order selection criteria).

| 0                                                                                     | Exporting Orders                     |                      | × |
|---------------------------------------------------------------------------------------|--------------------------------------|----------------------|---|
| Export Results<br>Consult the message errors and warnings below.                      |                                      | sa                   |   |
| 2 Sales order(s) added.                                                               |                                      |                      |   |
| Results Errors and Warnings<br>Sales order # 55 created.<br>Sales order # 56 created. |                                      |                      |   |
| Sales of del # 30 d caled.                                                            |                                      |                      |   |
|                                                                                       |                                      |                      |   |
|                                                                                       | Copy errors and warnings to dipboard |                      |   |
|                                                                                       |                                      | < Back Next > Finish |   |

In the DataPlug, go back to your list of orders and select the "Main Information" tab.

Below is a preview of the "Main Information" tab where you will now see the sales order number from Sage 50 Accounts

| 0  |              |                |           |                 |            |           |            | Sales (     | Orders                              |                     |                         |
|----|--------------|----------------|-----------|-----------------|------------|-----------|------------|-------------|-------------------------------------|---------------------|-------------------------|
|    | Display only | data to export | Display   | only data to up | pload      |           |            |             | Shipping Address                    | Instructions        | Progress States History |
|    |              |                |           |                 |            |           |            |             | Details                             | Total               | Main Information        |
| De | chercher :   |                |           |                 |            |           |            |             | Title:                              |                     | B2C                     |
| ке | chercher :   |                |           |                 |            |           |            |             | Mr.                                 |                     |                         |
|    |              |                |           |                 |            |           |            |             | First Name:                         |                     |                         |
|    | Order num    | Date           | Email     | Company         | First name | Last name | Global Amo | Export date | Peter                               |                     |                         |
| ×. | 27112069     | 11/10/201      | newbusine | Peter Young     | Peter      | Young     | 296.4      | 11/10/2019  | Last Name:                          |                     |                         |
|    | 27112123     | 11/10/201      | newbusine | Robertson       | Stephen    | Baker     | 297.48     | 11/10/2019  | Young<br>Email:                     |                     |                         |
|    |              |                |           |                 |            |           |            |             | newbusinessadvice30@                | Isage.com           |                         |
|    |              |                |           |                 |            |           |            |             | Company:                            |                     |                         |
|    |              |                |           |                 |            |           |            |             | Peter Young                         |                     |                         |
|    |              |                |           |                 |            |           |            |             | VAT Reg No:                         |                     |                         |
|    |              |                |           |                 |            |           |            |             |                                     |                     |                         |
|    |              |                |           |                 |            |           |            |             | Bus Reg No:                         |                     |                         |
|    |              |                |           |                 |            |           |            |             | Legal form:                         |                     |                         |
|    |              |                |           |                 |            |           |            |             | Legal form:                         |                     |                         |
|    |              |                |           |                 |            |           |            |             | NAF Code:                           |                     |                         |
|    |              |                |           |                 |            |           |            |             | Payment method:                     |                     |                         |
|    |              |                |           |                 |            |           |            |             | Wire transfer                       |                     |                         |
|    |              |                |           |                 |            |           |            |             | Shipping method:                    |                     |                         |
|    |              |                |           |                 |            |           |            |             | Royal Mail<br>Sales representative: |                     |                         |
|    |              |                |           |                 |            |           |            |             | Sales representative;               |                     |                         |
|    |              |                |           |                 |            |           |            |             | Discount Coupon:                    |                     |                         |
|    |              |                |           |                 |            |           |            |             | Invoice #:                          |                     |                         |
|    |              |                |           |                 |            |           |            |             | Invoice Date:                       |                     |                         |
|    |              |                |           |                 |            |           |            |             |                                     |                     |                         |
|    |              |                |           |                 |            |           |            |             | Delivery Date:                      |                     |                         |
|    |              |                |           |                 |            |           |            |             | 17/10/2019 17:09                    |                     |                         |
|    |              |                |           |                 |            |           |            |             | Point of sale:                      |                     |                         |
|    |              |                |           |                 |            |           |            |             | Link for Sage 50 Accou              | into 2010 epiles or | der #                   |
|    |              |                |           |                 |            |           |            |             | Link for Sage 50 Accou<br>55        | ints 2019 sales of  | uer #                   |
|    |              |                |           |                 |            |           |            |             |                                     |                     |                         |

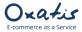

### 14. Viewing Sales Orders Imported to Sage 50 Accounts

• View sales orders created by the DataPlug export

In Sage 50 Accounts, go to the menu: <u>M</u>odules | Sales Orders

Below is a preview of the 2 orders exported from the DataPlug.

| 1                       |              |                 |                                  |                          |                           | Sage 50 Accounts        | Professional - Stationery & Compu | ter Mart UK |
|-------------------------|--------------|-----------------|----------------------------------|--------------------------|---------------------------|-------------------------|-----------------------------------|-------------|
| File Edit View M        | Modules Sett | tings Tools Fav | ourites WebLinks                 | Help                     |                           |                         |                                   |             |
| Home<br>Help centre     | New Edit     | Duplicate stock | Amend Shortfall I<br>allocations |                          | Intrastat<br>Return Print | Email Delete Swap Clear | Print list Send to<br>Excel       |             |
| Customers               | Filter       | Search          |                                  | Q 🖉 All records (36)     |                           |                         |                                   |             |
| Quotations              | No.          | ▼ Type          | Date                             | Name                     |                           | Amount £                | Foreign Amount Currency Code      | Allocated   |
| Sales orders            | 56           | Ord             | 11/10/2019                       | Robertson Joinery        |                           | 297.48                  | 297.48 GBP                        | FULL        |
| Invoices and credits    | 55           | Ord             | 11/10/2019                       | Peter Young              |                           | 296.40                  | 296.40 GBP                        | FULL        |
|                         | 54           | Ord             | 13/05/2019                       | Fred Briant              |                           | 36.00                   | 36.00 GBP                         |             |
| Suppliers               | 53           | Ord             | 13/05/2019                       | Fred Briant              |                           | 127.20                  | 127.20 GBP                        |             |
| Purchase orders         | 52           | Ord             | 15/03/2019                       | Arsenal                  |                           | 84.72                   | 84.72 GBP                         | FULL        |
|                         | 51           | Ord             | 15/03/2019                       | ABS Garages Ltd          |                           | 29.06                   | 34.00 EUR                         |             |
| Products and services   | 50           | Ord             | 13/03/2019                       | Mr. First Last           |                           | 86.40                   | 86.40 GBP                         |             |
| rioducta dila aci vicea | 30           | Ord             | 22/06/2018                       | John Smith Studios       |                           | 256.27                  | 256.27 GBP                        |             |
|                         | 29           | Ord             | 19/06/2018                       | Fred Briant              |                           | 324.66                  | 324.66 GBP                        |             |
| Bank accounts           | 28           | Qte             | 07/05/2018                       | Steven Stephenson        |                           | 2811.84                 | 2811.84 GBP                       |             |
| Nominal codes           | 27           | Ord             | 27/04/2018                       | Bobs Building Supplies   |                           | 4309.77                 | 4309.77 GBP                       |             |
| VAT                     | 26           | Ord             | 21/04/2017                       | S D Enterprises          |                           | 1239.68                 | 1239.68 GBP                       |             |
| Transactions            | 25           | Ord             | 15/04/2017                       | Graham Electonics        |                           | 4149.09                 | 4149.09 GBP                       |             |
|                         | 24           | Ord             | 11/04/2017                       | Hausser GMBH             |                           | 1975.16                 | 1975.16 GBP                       |             |
| Fixed assets            | 23           | Ord             | 07/04/2017                       | The Video Rental Compar  | ıy                        | 2041.65                 | 2041.65 GBP                       |             |
| Departments             | 21           | Ord             | 03/04/2017                       | F G Landscape & Design   |                           | 11260.26                | 11260.26 GBP                      |             |
| Projects                | 20           | Ord             | 29/03/2017                       | Business Exhibitions     |                           | 2166.61                 | 2166.61 GBP                       |             |
|                         | 19           | Ord             | 21/03/2017                       | Mikes Insurance Services |                           | 832.41                  | 832.41 GBP                        |             |
|                         |              |                 |                                  |                          |                           |                         |                                   |             |

Below is a preview of order No. 55 in Sage 50 Accounts.

You can see the two products in the order with their prices, excluding VAT, as well as the global discount of 10%, also excluding VAT.

| Ē                  |                              |               |                    |                                                      |                   |                        |     |          | Pro | oduct        | Sales ( | Order  |               |                      |            |                               |           |        |       |                        | ×             |
|--------------------|------------------------------|---------------|--------------------|------------------------------------------------------|-------------------|------------------------|-----|----------|-----|--------------|---------|--------|---------------|----------------------|------------|-------------------------------|-----------|--------|-------|------------------------|---------------|
| L<br>Clear<br>form |                              | Remo<br>row ( | ove                | Copy cell<br>above (F6)                              | View iter<br>(F3) | n Profi<br>analy:      |     | Complete | M   | emorise      | Recal   | Delete | Quid<br>print | Print                |            | -                             |           |        |       |                        |               |
|                    | er<br>ier<br>nent<br>patched |               | 78 1<br>Wel<br>Car | ter Young<br>Turnberry R<br>Iburry<br>'diff<br>4 3TY | toad              |                        |     |          |     |              |         |        |               | Type<br>Date<br>A/C* | *          | Sales Or<br>11/10/2<br>YOU001 | 019 📅     | Inv Re | ŧf    | i <b>5</b><br>Item 2 d | of 3          |
|                    |                              |               |                    |                                                      |                   |                        |     |          |     |              |         |        | Custor        | ner Ord              | der No     | . 271120                      | 69        |        |       |                        |               |
|                    |                              |               |                    | uct Code*                                            |                   | Descriptio             |     |          |     |              | Quant   | ity    |               | rice £               |            |                               | t £       |        | VAT £ |                        |               |
|                    |                              |               | CASC               |                                                      |                   | ATX Mini 1<br>CDR 1043 |     |          |     | c<br>rive \$ | ·       |        | 1.00          |                      |            | 20.00                         |           | 20.00  |       |                        | 3.60<br>34.20 |
|                    |                              |               | DISK               |                                                      |                   | Disk - CDR             |     |          |     | ¢            |         |        | 5.00          |                      |            | 8.00                          |           | 40.00  | _     |                        | 7.20          |
|                    |                              |               |                    |                                                      |                   |                        |     |          |     |              |         |        |               |                      |            |                               |           |        |       |                        |               |
|                    |                              |               | Deck               | uction                                               |                   | Descript               | lee |          |     | _            |         | 1      | N             | et £                 | Tota       | al GBP £                      |           | 225.00 |       |                        | 45.00         |
|                    |                              |               |                    | Value Discou                                         | int               | Descript               |     |          |     |              |         | 0      |               |                      |            | e GBP £                       |           | 225.00 |       |                        | 45.00         |
|                    |                              |               | <                  |                                                      |                   | 1                      |     | 111      |     |              |         | Ŧ      |               | >                    |            |                               | Gross (   |        |       | 2                      | 296.40        |
|                    |                              |               |                    |                                                      |                   |                        |     |          |     |              |         |        |               |                      |            |                               | Euro €    |        |       | 3                      | 346.79        |
|                    |                              |               |                    |                                                      |                   |                        |     |          |     |              |         |        |               |                      |            | Less                          | Deposit G | BP £   | 0     | 2                      | 296.40        |
|                    |                              |               |                    |                                                      |                   |                        |     |          |     |              |         |        |               |                      |            | Amou                          | int Due G | 3P £   |       |                        | 0.00          |
|                    |                              |               |                    |                                                      |                   |                        |     | ŀ        | •   | •            |         |        |               | ▶                    | <b>⊳</b> I |                               |           | S      | Save  | C                      | ose           |

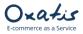

| Below is a previev                                                           | of the details of the global discount exclu                                                                                                    | ıding VAT.                                                                                   |                                                     |
|------------------------------------------------------------------------------|----------------------------------------------------------------------------------------------------|----------------------------------------------------------------------------------------------|-----------------------------------------------------|
| Ē                                                                            | Product Sales Ord                                                                                                    | er                                                                                           | - 🗆 🗡                                               |
| Clear form row (F7) row (F8) above (F                                        | View item Profit Complete Memorise Recall De                                                                                                    | elete Quick Print Send to<br>print Excel                                                     |                                                     |
| Details Order Footer Payment Despatched Invoices Product Code CAS002 DISK002 | Edit Iten       Details       Deduction Type       Net Value Discount       Description       Comment 1       Comment 2       Discount %       10.00 77       Disc. GBP £ | Type Sales Order ♥ Order I<br>Date* 11/10/2019 	 Inv Re<br>A/C* 	 YOURD1 	 Y two N<br>n Line | f Item 2 of 3                                       |
| Deduction<br>Net Value Disc<br><                                             | 10                                                                                                    | > Gross GBP £<br>Euro €<br>Less Deposit GBP £<br>Amount Due GBP £                            | 45.00<br>4.40<br>296.40<br>346.79<br>296.40<br>0.00 |
|                                                                              | ∢ ∢                                                                                                    | S                                                                                            | ave Close                                           |

### Below is a preview of the details of the first product in the order.

| E                |                   | Product Sales Order                          |                     |          | ×             |
|------------------|-------------------|----------------------------------------------|---------------------|----------|---------------|
|                  | emove             | Edit Item Line                               | ×                   | 1        |               |
| form row (F7) ro |                   | Details                                      |                     |          |               |
| Details<br>Order |                   | Product Code CDR002                          | Units               |          |               |
| Footer           | Pe<br>78<br>W     | Description CDR 10432 Read/Write CD Drive    |                     |          |               |
| Payment          |                   | Comment 1                                    |                     |          | 55            |
| Despatched       | Ca                | Comment 2                                    |                     | Inv Ref  |               |
| Invoices         | C                 | Order Reference Orde                         | er Line Reference 0 | Item No. | Item 2 of 3   |
|                  |                   | Values                                       |                     |          |               |
|                  | Pro               | Quantity 1.00 T Discount % 0.0000 T          | Net GBP £ 190.00    | VAT      | _             |
|                  | Pro<br>CAS<br>CDF | Unit Price GBP £ 190.00 T Disc. GBP £ 0.00 T | VAT GBP £ 34.20     | 20.00    | 3.60<br>34.20 |
|                  | DIS               | Posting Details                              | Item Status         | 40.00    | 7.20          |
|                  |                   |                                              |                     |          |               |
|                  |                   | Nominal* 4000 v                              | Allocated 1.00      |          |               |
|                  |                   | Tax Code T1 20.00 🗸                          | Despatched 0.00     |          |               |
|                  |                   | Department 0 V Default                       | To Deliver 1.00     |          |               |
|                  |                   |                                              | Intrastat 0.00      |          |               |
|                  | Dec               | Additional Information                       | Due Date // 🎫       | 25.00    | 45.00         |
|                  | Net               |                                              |                     | 22.00    | 4.40          |
|                  | <                 | Line Information                             |                     | ΡĒ       | 296.40        |
|                  |                   | Calc. Net Discounts Price List               | OK Cancel           |          | 346.79        |
|                  |                   |                                              |                     | E O      | 296.40        |
|                  |                   |                                              | Amount Due G        | 3P £     | 0.00          |
|                  |                   | ◀ ◀                                          |                     | Save     | Close         |

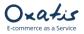

*Below: Delivery information, Special Instructions from the Oxatis order are shown in the Notes field in Sage 50 Accounts.* 

The Oxatis order number can be seen here in the "Customer Order No." field. The origin of the order can also be seen here in the "Order Taken By" field, which in this case is the Oxatis website.

| <b></b>                                                                |                                                                                                    | Product Sales Order                                                                                                    | - 🗆 🗙     |
|------------------------------------------------------------------------|----------------------------------------------------------------------------------------------------|----------------------------------------------------------------------------------------------------|-----------|
| Clear Profit Comp<br>form analysis                                     |                                                                                                    |                                                                                                    |           |
| form analysis<br>Details<br>Order<br>Payment<br>Despatched<br>Invoices | Pelivery Address         Pelivery Address         Peliver Young         78 Tumberry Road         Weburry         Cardiff         C34 3TY         Change         Tax Code:         Customer Order Details         Customer Contact         Peter Young         Order Taken By         Store (en) via test-loi         Custom Fields         Analysis1         Analysis3 | Notes         UNS Number         DUNS Number         Sales Order Status         Alocation         Pull         Despatch         Due         // == |           |
|                                                                        | l.                                                                                                    | S                                                                                                    | ave Close |

Below is the "Footer Details" tab, which includes carriage (shipping fees) and any associated tax.

| <b></b>                                                        | Product Sales Order                                                                                                    | - • ×      |
|----------------------------------------------------------------|----------------------------------------------------------------------------------------------------|------------|
| Clear Profit Completion                                        | te Memorise Recall Delete Quick Print Send to Excel                                                                                                    |            |
| form analysis Details Order Poster Payment Despatched Invoices | print       Excel         Carriage       Tax Code       T1 20.00 $\checkmark$ VAT GBP £       4.40 $\bigcirc$ Gross GBP £       26.40         N/C       7009 $\checkmark$ Department       0 $\checkmark$ Default         Consign. No       Courier $\checkmark$ Settlement Terms         Days       0       Amount GBP £       0.00         Discount %       0.00       Total GBP £       296.40         Global         N/C $\checkmark$ Department         Tax Code       T0 0.00 $\checkmark$ Department       0 $\checkmark$ Default         Tax Code       To 0.00       Details         Tax Code       To 0.00 $\checkmark$ Department       0 $\checkmark$ Default         Tax Code       To 0.00 $\checkmark$ Department       0 $\checkmark$ Default         Tax Code       To 0.00 $\checkmark$ Department       0 $\checkmark$ Default         Tax Code       To 0.00 $\checkmark$ Department       Discourt Set (Set (Set (Set (Set (Set (Set (Set |            |
|                                                                |                                                                                                    | Save Close |

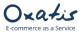

| Below is                                                        | the "Payment Details" tab.                                                                                                    |
|-----------------------------------------------------------------|----------------------------------------------------------------------------------------------------|
| Ē                                                               | Product Sales Order – 🗆 🗙                                                                                                    |
|                                                                 | mplete Memorise Recal Delete Quick Print                                                                                                    |
| Details<br>Order<br>Footer<br>Payment<br>Despatched<br>Invoices | Payment Details         Payment Ref         Bank Account         I200         Payment Amount GBP £         296.40         Pay Deposit by Card         Amount Due         0.00    Payment Type           Payment already received           Post as Payment on Account (SA) |
|                                                                 | Save Close                                                                                                    |

.

## 15. Creating Customers in Sage 50 Accounts

Exporting customer orders to Sage also allows you to create new customer accounts in the Sage database. Below is an example user from the Oxatis website that was exported to Sage 50 Accounts.

| The mai           | n tab in the use                         | er account.       |                    |                  |           |           |               |      |  |  |  |  |  |  |
|-------------------|------------------------------------------|-------------------|--------------------|------------------|-----------|-----------|---------------|------|--|--|--|--|--|--|
| Oxatis            | Orders                                   | Customers         | Catalogue          | Content          | Marketing | Analytics | Configuration | Apps |  |  |  |  |  |  |
| stomers : Paula A | omers : Paula Anderson - Update elements |                   |                    |                  |           |           |               |      |  |  |  |  |  |  |
| < Back 🕼 Ed       | it 🖉 Duplicate                           | û Delete 🔚        | Order list 🔹 🔊 L   | ogin as a custom | er        |           |               |      |  |  |  |  |  |  |
| General Categ     | gories Visibility                        | Referrals RFM cu  | stomer rating Ta   | arifs            |           |           |               |      |  |  |  |  |  |  |
| MAIN Addition     | al Address Shippi                        | ing Address Addre | ess Book Billing a | nd Discounts     |           |           |               |      |  |  |  |  |  |  |
| Main Informati    | on                                       |                   |                    |                  |           |           |               |      |  |  |  |  |  |  |
| Customer typolog  | gy: Individual                           |                   |                    |                  |           |           |               |      |  |  |  |  |  |  |
| Title:            | Mrs                                      |                   |                    |                  |           |           |               |      |  |  |  |  |  |  |
| First Name:       | Paula                                    |                   |                    |                  |           |           |               |      |  |  |  |  |  |  |
| Last name:        | Anderson                                 |                   |                    |                  |           |           |               |      |  |  |  |  |  |  |
| Email:            | paula.anderson@o:                        | xatis.com         |                    |                  |           |           |               |      |  |  |  |  |  |  |
| Password:         | ******                                   |                   |                    |                  |           |           |               |      |  |  |  |  |  |  |
| Company:          | Oxatis                                   |                   |                    |                  |           |           |               |      |  |  |  |  |  |  |
| Telephone:        | +44 848 129 4800                         |                   |                    |                  |           |           |               |      |  |  |  |  |  |  |
| Fax:              | +44 845 129 4812                         |                   |                    |                  |           |           |               |      |  |  |  |  |  |  |
| Language:         | 36                                       |                   |                    |                  |           |           |               |      |  |  |  |  |  |  |

© 2001-2019 Oxatis. All rights reserved.

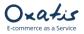

Below is the billing address tab in the user account.

| )xati         | S Orders                | Customers          | Catalogue          | Content          | Marketing | Analytic |  |
|---------------|-------------------------|--------------------|--------------------|------------------|-----------|----------|--|
| omers : Paula | Anderson - Update e     | lements            |                    |                  |           |          |  |
| < Back        | Edit Duplicate          | Delete I≡          | Order list 🔹 Lo    | ogin as a custom | er        |          |  |
| General Ca    | tegories Visibility     | Referrals RFM cus  | stomer rating Ta   | rifs             |           |          |  |
| Main Additio  | nal ADDRESS Shipp       | oing Address Addre | ess Book Billing a | nd Discounts     |           |          |  |
| Address       |                         |                    |                    |                  |           |          |  |
| Address:      | 37 Marylebone High Stre | et                 |                    |                  |           |          |  |
| Town/City:    | Picadilly               |                    |                    |                  |           |          |  |
| Country:      | United Kingdom          |                    |                    |                  |           |          |  |
|               |                         |                    |                    |                  |           |          |  |
| County/State: |                         |                    |                    |                  |           |          |  |

Below is the shipping address tab in the user account.

| Oxatis                                                                                  |                                                                              | Orders Customers      |                  | Catalogue          | Content          | Marketing | Analy |
|-----------------------------------------------------------------------------------------|------------------------------------------------------------------------------|-----------------------|------------------|--------------------|------------------|-----------|-------|
| omers : Pau                                                                             | la Anderso                                                                   | <b>on</b> - Update el | ements           |                    |                  |           |       |
| < Back                                                                                  | ් Edit                                                                       | ] Duplicate           | i∎ Delete 🔚      | Order list 🔹 L     | ogin as a custom | er        |       |
| General                                                                                 | ategories                                                                    | Visibility            | Referrals RFM cu | stomer rating Ta   | rifs             |           |       |
| Main Additi                                                                             | ional Addr                                                                   | ess SHIPPI            | NG ADDRESS Add   | Iress Book Billing | and Discounts    |           |       |
|                                                                                         |                                                                              |                       |                  |                    |                  |           |       |
| Shipping Ad                                                                             | ldress                                                                       |                       |                  |                    |                  |           |       |
| Shipping Ad<br>Title:                                                                   | ldress<br>Mr                                                                 |                       |                  |                    |                  |           |       |
|                                                                                         |                                                                              |                       |                  |                    |                  |           |       |
| Title:                                                                                  | Mr                                                                           |                       |                  |                    |                  |           |       |
| Title:<br>First Name:                                                                   | Mr<br>Gerald                                                                 |                       |                  |                    |                  |           |       |
| Title:<br>First Name:<br>Last name:                                                     | Mr<br>Gerald                                                                 | 1 1287                |                  |                    |                  |           |       |
| Title:<br>First Name:<br>Last name:<br>Company:                                         | Mr<br>Gerald<br>Mac                                                          |                       |                  |                    |                  |           |       |
| Title:<br>First Name:<br>Last name:<br>Company:<br>Telephone:                           | Mr<br>Gerald<br>Mac<br>+33 40 8411                                           |                       |                  |                    |                  |           |       |
| Title:<br>First Name:<br>Last name:<br>Company:<br>Telephone:<br>Address:               | Mr<br>Gerald<br>Mac<br>+33 40 8411<br>172 Edison 5                           | Street                |                  |                    |                  |           |       |
| Title:<br>First Name:<br>Last name:<br>Company:<br>Telephone:<br>Address:<br>Town/City: | Mr<br>Gerald<br>Mac<br>+33 40 8411<br>172 Edison S<br>Chester<br>United King | Street                |                  |                    |                  |           |       |

Exporting this customer's order will automatically create the customer account in Sage 50 Accounts:

| 0                                                                | Exporting Orders                      |               | - • ×  |
|------------------------------------------------------------------|---------------------------------------|---------------|--------|
| Export Results<br>Consult the message errors and warnings below. |                                       |               | sage   |
| 1 Sales order(s) added.<br>1 Customer(s) added.                  |                                       |               | < >    |
| Results Errors and Warnings                                      |                                       |               |        |
| Account Reference: OXAC1 created.                                |                                       |               |        |
| Sales order # 57 created.                                        |                                       |               |        |
|                                                                  |                                       |               |        |
|                                                                  |                                       |               |        |
|                                                                  |                                       |               |        |
|                                                                  |                                       |               |        |
|                                                                  |                                       |               |        |
|                                                                  |                                       |               |        |
|                                                                  | Copy errors and warnings to clipboard |               |        |
|                                                                  |                                       | < Back Next > | Finish |

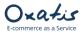

Below are the details of the new account 'OXAC1' created in Sage.

| Customer Record - Oxatis                                                                                                    | - 🗆 🗙      |
|----------------------------------------------------------------------------------------------------|------------|
| <br>New New Delete Skype Google Maps                                                                                                    |            |
| order     project     Maps       Account Details     Contact Information       A/C*     DXAC1 v     Contact name       Company name     Oxatis     Trade contact |            |
| Record 1 of 1                                                                                                    | Save Close |

Below is the "Delivery Address" dialog box for the new customer account 'OXAC1'.

|               | Ad                  | dress          |                           |
|---------------|---------------------|----------------|---------------------------|
| General       |                     | Contact Detail | s                         |
| Description*: | Sales order # 58    | Contact name:  | Gerald Mac                |
| Address type: | Delivery address 🗸  | Role:          |                           |
| Notes:        | ^                   | Telephone:     | +33 1 10 10 10 10         |
|               |                     | Telephone 2:   |                           |
|               |                     | Fax:           |                           |
| Address       |                     | Email:         | paula.anderson@oxatis.com |
| Company       |                     |                |                           |
| Street1       | 172 Edison Street   | VAT Details    |                           |
| Street2       |                     | Def. Tax Code: | то 0.00 🗸                 |
| Town          | Chester             | VAT Number:    |                           |
| County        | Cheshire            | var Number:    |                           |
| Post Code     | CH1 4PL             |                |                           |
| Country       | United Kingdom GB 🗸 |                | OK Cancel                 |
|               |                     |                |                           |

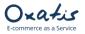

### 16. Task Scheduler

This feature can be accessed on request to Oxatis.

All previously documented tasks (import of Sage data, upload to Oxatis, order download and export to Sage, etc.), can be scheduled for automatic execution.

To schedule these tasks, go to the DataPlug menu: <u>Connectors | Link for Sage 50 Accounts | Configuration</u>, then select the *Task Scheduler* tab.

In this tab, you can schedule your tasks.

| Configuration                                                                                             |            | - 🗆 🗙                    |
|----------------------------------------------------------------------------------------------------|------------|--------------------------|
| Sage 50 Accounts                                                                                          |            |                          |
| Task Name                                                                                                 | Active     | Next run                 |
| Download sales orders from Actinic website                                                                |            |                          |
| Export sales orders from DataPlug to Sage 50 Accounts 2019                                                |            |                          |
| Import items from Sage 50 Accounts 2019 to DataPlug                                                       |            |                          |
| Upload images to Actinic website                                                                          |            |                          |
| Upload items to Actinic website                                                                           |            |                          |
| Import customers from Sage 50 Accounts 2019 to DataPlug                                                   |            |                          |
| Upload customers to Actinic website                                                                       |            |                          |
| Scheduler Settings<br>Monday Tuesday Wednesday Thursday Friday :<br>Behavior: Start time: End time: Step: | Saturday 🗌 | Sunday                   |
| Interval v 00:00:00 23:59:59 30                                                                           | minutes    | Save Settings OK  Cancel |

To do so:

- ✓ Enable at least one of the available tasks.
- ✓ Enable at least one day of the week.
- ✓ Define the start and end times for your schedule (all the time by default).
- ✓ Define an execution interval in minutes (15 minutes by default).

Once configured, the tasks that have been enabled in the scheduler will be executed automatically in the background.

Note: Tasks are executed in a predefined order:

- 1) Oxatis order download to DataPlug.
- 2) Order export from DataPlug to Sage.
- 3) Sage product import to DataPlug.
- 4) Image upload to Oxatis.
- 5) Product upload to Oxatis.
- 6) Sage customer/contact import to DataPlug.
- 7) Customer/contact upload to Oxatis.

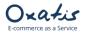

Ipload Download Export Connectors Tools ? Link for Sage 50 Accounts 2019 ۲ Configuration... 2 **0**% Excel/CSV/OpenScript schedulable ٠ Export Sales Orders..  $\mathbb{X}$ D **f** Import Items... Import Customers.. Tasks Task log... ۲ Ongoing tasks... Restart scheduler... Data transfer to Oxatis Stop scheduler... Import into the DataPlug Upload to Oxatis ٦ Q 216 0 Images A (t-t-t) Q 2 86 0 Products Upload all ()D Q 32 0 Customers

Below: If the scheduler is enabled, you can consult the tasks being executed and a log of previously executed tasks in the following menu: <u>Connectors | Link for Sage 50 Accounts | Tasks | Outgoing tasks</u>.

| 0    |        |      |        |             |                   | Oxatis DataPlug - test-                               | loic-en.oxatis.com                                                                               |          |                  |  | - • × |  |  |  |  |  |  |
|------|--------|------|--------|-------------|-------------------|-------------------------------------------------------|--------------------------------------------------------------------------------------------------|----------|------------------|--|-------|--|--|--|--|--|--|
| Site | Import | View | Upload | d Downloa   | d Export Connecto | ors Tools ?                                           |                                                                                                  |          |                  |  |       |  |  |  |  |  |  |
| ≔    | 0      | 0    |        | <b>\$</b> ° |                   | Oxatis DataPlug V930 X 1 > 0                          |                                                                                                  |          |                  |  |       |  |  |  |  |  |  |
|      |        |      |        |             |                   | Downloding sales or                                   | ders in progress.                                                                                |          |                  |  |       |  |  |  |  |  |  |
|      |        |      |        |             |                   | [Link for Sage 50 Accounts 2019]                      | <test-loic-en.oxati< td=""><td>s.com&gt; ×</td><td></td><td></td><td></td></test-loic-en.oxati<> | s.com> × |                  |  |       |  |  |  |  |  |  |
|      |        |      |        |             | Data trans        | Ongoing tasks                                         | Oxa <i>tis</i><br>DataPlug                                                                       |          |                  |  |       |  |  |  |  |  |  |
|      |        |      |        |             |                   | Task name                                             |                                                                                                  |          |                  |  |       |  |  |  |  |  |  |
|      |        |      |        |             |                   | Download sales orders from Actinic website            |                                                                                                  | Running  |                  |  |       |  |  |  |  |  |  |
|      |        |      |        |             | Images            | Export sales orders from DataPlug to Sage 50 Accounts | 2019                                                                                             | Q        | $\sim$           |  |       |  |  |  |  |  |  |
|      |        |      |        |             |                   | Import items from Sage 50 Accounts 2019 to DataPlug   |                                                                                                  | Q        | ( <u>†-†-</u> †) |  |       |  |  |  |  |  |  |
|      |        |      |        |             | Products          | Upload images to Actinic website                      | Ó                                                                                                |          |                  |  |       |  |  |  |  |  |  |
|      |        |      |        |             | Products          | Upload items to Actinic website                       |                                                                                                  | Q        | Upload all       |  |       |  |  |  |  |  |  |
|      |        |      |        |             |                   | Import customers from Sage 50 Accounts 2019 to DataF  | lug                                                                                              | Ф        |                  |  |       |  |  |  |  |  |  |
|      |        |      |        |             | Customer          | Upload customers to Actinic website                   |                                                                                                  | Q        | 0                |  |       |  |  |  |  |  |  |
|      |        |      |        |             |                   |                                                       |                                                                                                  |          |                  |  | _     |  |  |  |  |  |  |
|      |        |      |        |             | Oxatis Sal        |                                                       |                                                                                                  |          |                  |  |       |  |  |  |  |  |  |
|      |        |      |        |             | Download          | Export                                                | Synchroniza                                                                                      | ation    | Upload to Oxatis |  |       |  |  |  |  |  |  |
|      |        |      |        |             | <b>Q</b>          | 4 🕜 0                                                 |                                                                                                  | Q 4      | 0                |  |       |  |  |  |  |  |  |
|      |        |      |        |             |                   |                                                       |                                                                                                  |          |                  |  |       |  |  |  |  |  |  |

Below: Consultation of tasks being executed by the scheduler (enabled tasks are running in green).

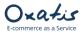

#### Below: Consultation of the scheduler task log.

| 0    |        |                                                                        |               |              |          |                  |             | Ox             | atis Data | aPlug - test-loid | c-en.oxatis.com  |                     |                                   |              |   |                  |           | J × |
|------|--------|------------------------------------------------------------------------|---------------|--------------|----------|------------------|-------------|----------------|-----------|-------------------|------------------|---------------------|-----------------------------------|--------------|---|------------------|-----------|-----|
| Site | Import | View                                                                   | Upload        | Download     | Export   | Connectors       | Tools       | ?              |           |                   |                  |                     |                                   |              |   |                  |           |     |
| ≔    | 0      | 0                                                                      | <u>ې</u> م    | 0.0          |          |                  |             | С              | )×a·      | Dat منا           | aPlug v9.30      |                     |                                   | $\mathbb{X}$ | Ð | $\triangleright$ | $\oslash$ | φ.  |
|      |        | Scheduler task log <test-loic-en.oxatis.com></test-loic-en.oxatis.com> |               |              |          |                  |             |                |           |                   |                  |                     |                                   |              | × |                  |           |     |
|      |        |                                                                        | onnector      |              | Task n   |                  |             |                |           | Start date        | End date         | Succeeded           | 32 of 32 customer(s) were importe | d.           |   |                  |           |     |
|      |        |                                                                        |               |              |          | customers from   |             | counts 2019 to | o Data    | 11/10/2019 17:01  | 11/10/2019 17:01 | ✓                   |                                   |              |   |                  |           |     |
|      |        | Lin                                                                    | k for Sage 50 | Accounts 201 | Upload   | items to Actinic | website     |                |           | 11/10/2019 17:00  | 11/10/2019 17:00 | ✓                   |                                   |              |   |                  |           |     |
|      |        | Lin                                                                    | k for Sage 50 | Accounts 201 | 9 Upload | images to Actin  | ic website  |                |           | 11/10/2019 17:00  | 11/10/2019 17:00 | ✓                   |                                   |              |   |                  |           |     |
|      |        | Lin                                                                    | k for Sage 50 | Accounts 201 | 9 Import | items from Sage  | 50 Account  | ts 2019 to Dat | taPlug    | 11/10/2019 17:00  | 11/10/2019 17:00 | <ul><li>✓</li></ul> |                                   |              |   |                  |           |     |
|      |        | Lin                                                                    | k for Sage 50 | Accounts 201 | Export   | sales orders fro | m DataPlug  | to Sage 50 Ac  | counts    | 11/10/2019 16:59  | 11/10/2019 16:59 | ✓                   |                                   |              |   |                  |           |     |
|      |        | Lini                                                                   | k for Sage 50 | Accounts 201 | Downlo   | ad sales orders  | from Actini | : website      |           | 11/10/2019 16:59  | 11/10/2019 16:59 | ✓                   |                                   |              |   |                  |           |     |
|      |        |                                                                        |               |              |          |                  |             |                |           |                   |                  |                     |                                   |              |   |                  |           |     |
|      |        |                                                                        |               |              |          |                  |             |                |           |                   |                  |                     |                                   |              |   |                  |           |     |
|      |        |                                                                        |               |              |          |                  |             |                |           |                   |                  |                     |                                   |              |   |                  |           |     |
|      |        |                                                                        |               |              |          |                  |             |                |           |                   |                  |                     |                                   |              |   |                  |           |     |
|      |        |                                                                        |               |              |          |                  |             |                |           |                   |                  |                     |                                   |              |   |                  |           |     |
|      |        |                                                                        |               |              |          |                  |             |                |           |                   |                  |                     |                                   |              |   |                  |           |     |

Below: You can close the DataPlug (from the red x in the main window, and not from the File menu) and leave it running in the background. An icon will appear in the Windows task bar.

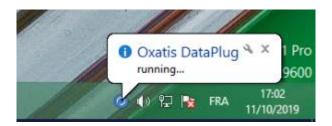

Right-click on the DataPlug icon. A pop-up menu will appear and allow you to:

- Open the DataPlug.
- Consult running tasks.
- Consult the task log.
- Stop all running tasks.
- Quit the DataPlug.

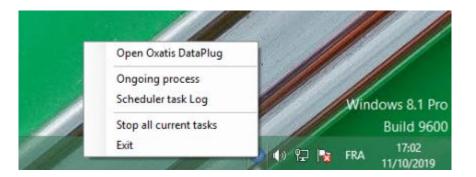